# LC300 RS-232 Command Set

Revision: 1.0 2024/05/10

# <span id="page-1-0"></span>Table of Contents

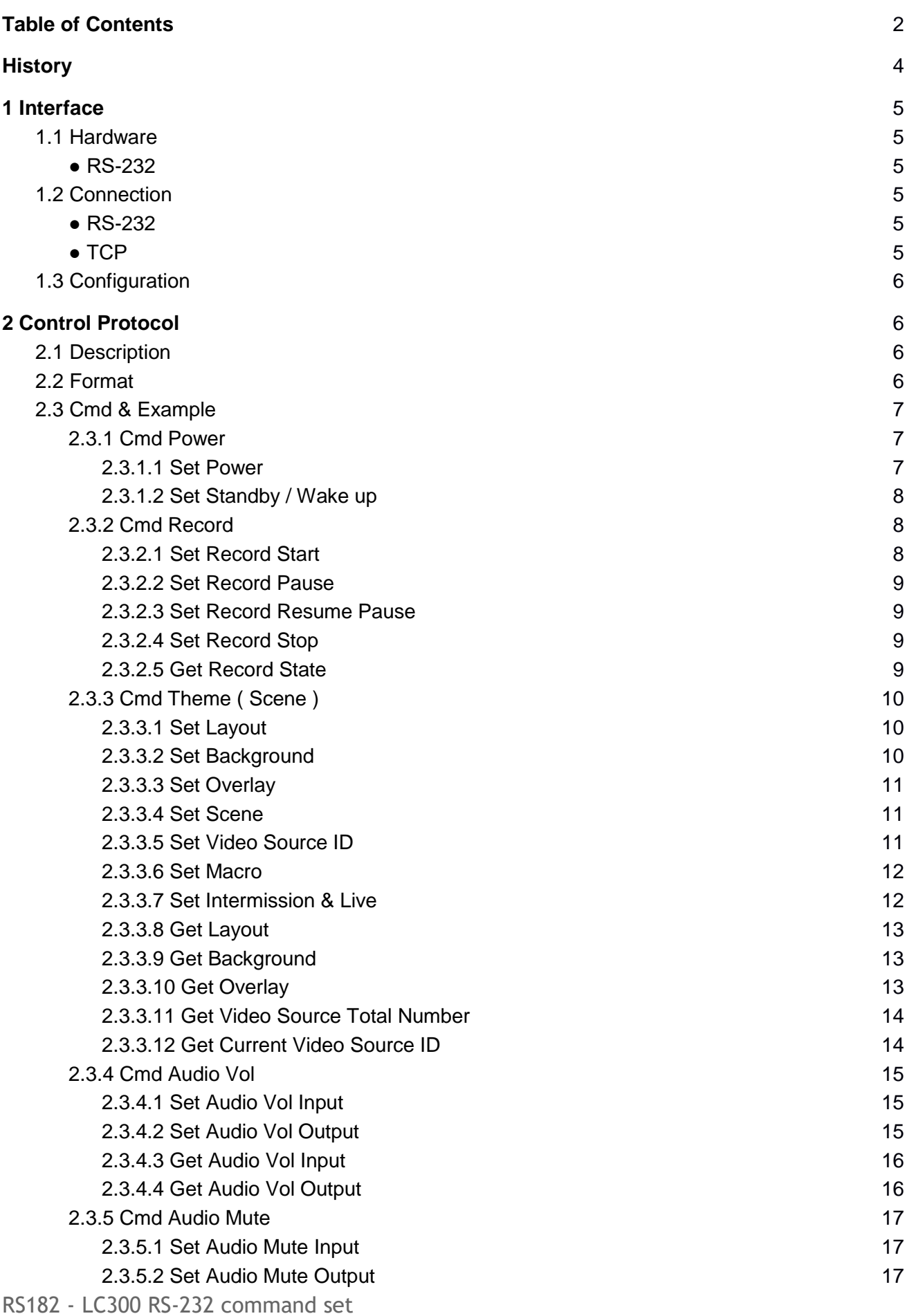

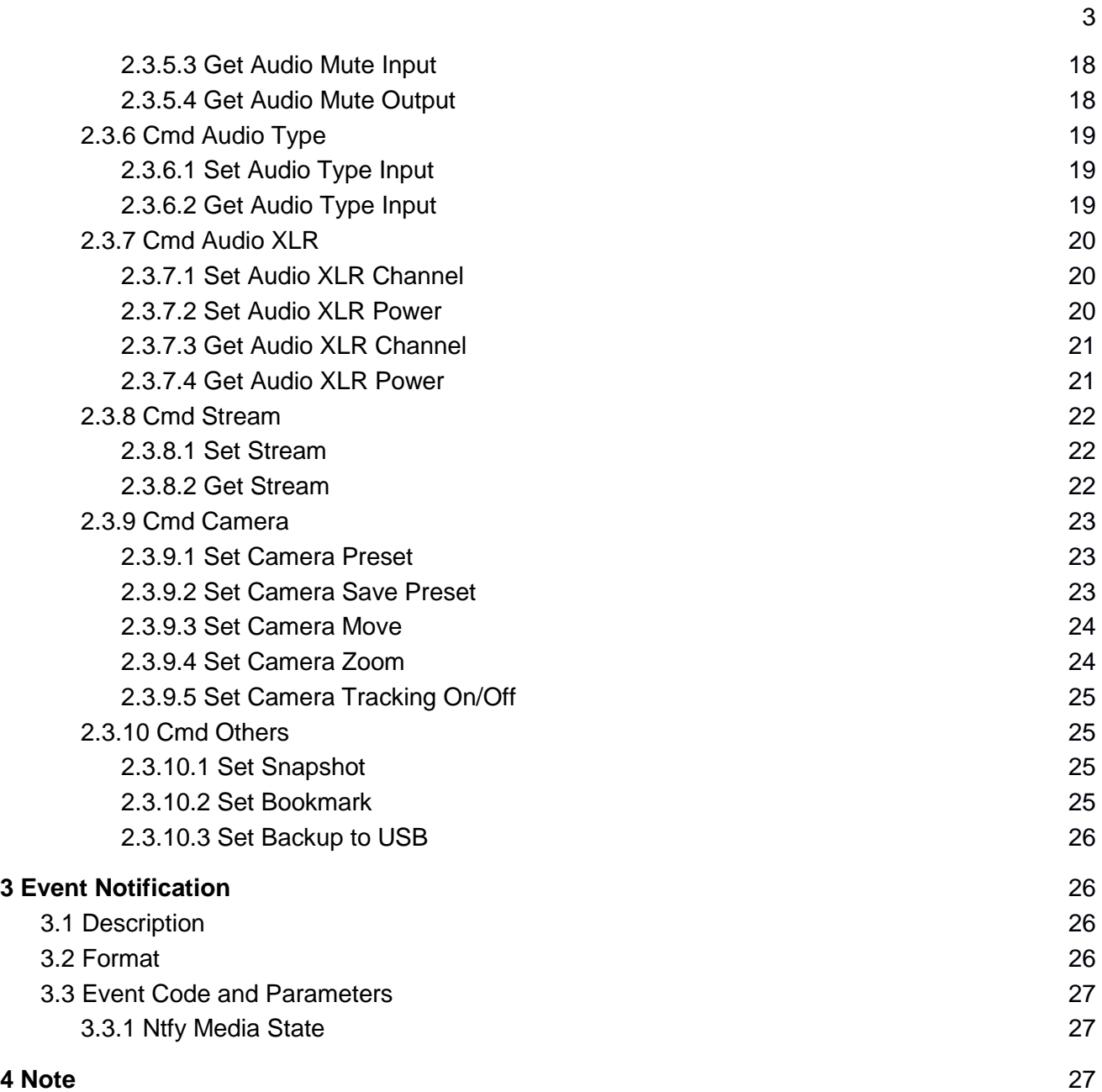

# <span id="page-3-0"></span>**History**

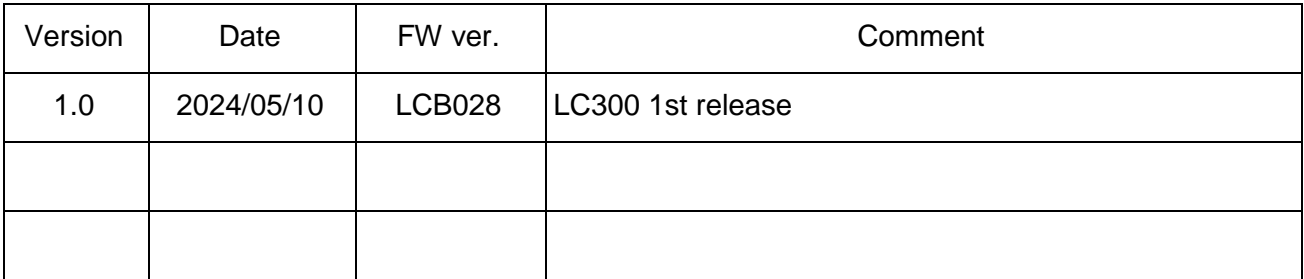

# <span id="page-4-0"></span>**1 Interface**

# <span id="page-4-1"></span>**1.1 Hardware**

#### <span id="page-4-2"></span>● *RS-232*

 Connect the RS-232 cable to the RS-232 upper port of the media station. The pin definition of the RS-232 port:

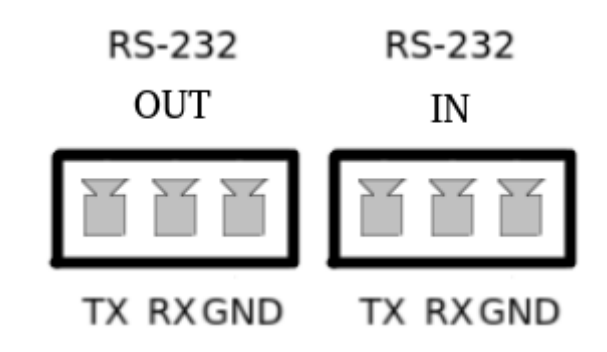

#### GND: Ground

RX: Receive Data

- TX: Transmit Data
- TCP

Connect the CAT-5 (or greater) cable to WAN (or LAN) RJ-45 port of Media Station.

# <span id="page-4-3"></span>**1.2 Connection**

#### <span id="page-4-4"></span>● **RS-232**

Connect the GND, RX, TX pins of the RS-232 port with external control equipment. The

media station will be controlled by RS-232 protocol. For example, use the standard 9 pin DB9 serial cable as follows:

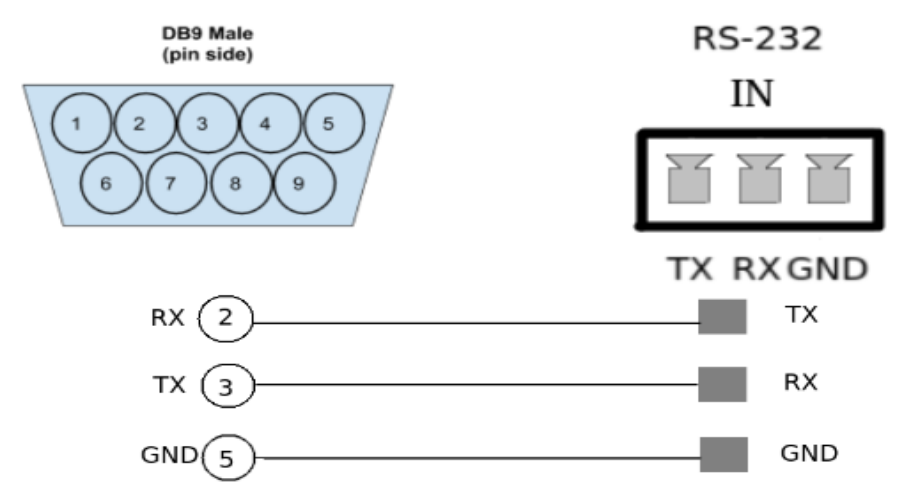

#### ● **TCP**

<span id="page-4-5"></span>Connect the Media Station's WAN port (or LAN port) and an external control equipment's ethernet port with a CAT-5 (or greater) cable.

# <span id="page-5-0"></span>**1.3 Configuration**

- RS-232
	- Baud rate :9600
	- Data length:8
	- Parity:none
	- Stop bit: 1
	- Flow control: none
- TCP
	- IP address : Media Station's WAN IP address
	- Port : 5080

# <span id="page-5-1"></span>**2 Control Protocol**

# <span id="page-5-2"></span>**2.1 Description**

● RS-232

The media station can be controlled from an external controller through a serial RS-232 connection. Control protocol is used for the communication between the media station and controller.

● TCP

When an external controller connects Media Station through networks connection, the Media Station can be controlled by command described in Control Protocol. If connection is not closed by client, connection will keep and get event notification until new connection established.

# <span id="page-5-3"></span>**2.2 Format**

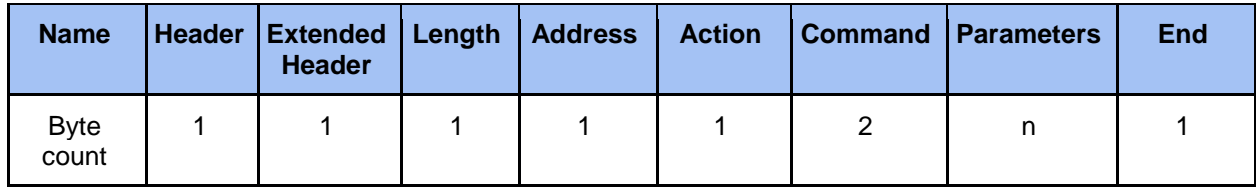

● *Header* **0x55**

Protocol header.

● *Extended header* **0xF0**

no checksum in format

● *Length*

Length is a byte counter from **address to Parameters** field. Example:

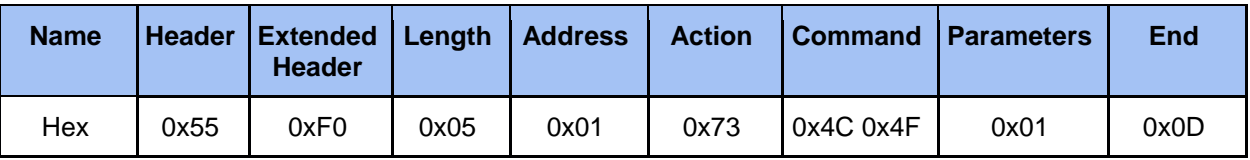

Counter = address 1 byte+action 1 byte+command 2 bytes+parameter 1 byte Total length  $= 5$  bytes

#### ● *Address*

Identification of device. Range is  $0x01 \sim 0xFF(0)$  is reserved) \*Address is reserved for future use. Don't care

#### ● *Action*

**Get: 0x67** "Query" operation for the media station. **Set: 0x73** "Set" operation for the media station. **ACK: 0x06**

When the media station receives the protocol data correctly and executes the correspond command successfully. It replaces the action field with ACK in the received protocol format and return to controller.

#### **NAK: 0x15**

When the media station receives the protocol data correctly but there are something wrong while the media station executes the correspond command.It replaces the action field with NAK in the received protocol format and return to controller.

In addition, when the media station receives the invalid protocol data(ie. the protocol data that the media station can not understand). It returns NAK code and End code only.

#### ● *Command*

Two bytes. Please refer to 2.3 Command Set and Parameters for more information.

#### ● *Parameters*

Please refer to 2.3 Command Set and Parameters for more information.

#### ● *End*

**0x0D**

Protocol end code

# <span id="page-6-0"></span>**2.3 Cmd & Example**

#### <span id="page-6-1"></span>**2.3.1 Cmd Power**

#### <span id="page-6-2"></span>**2.3.1.1 Set Power**

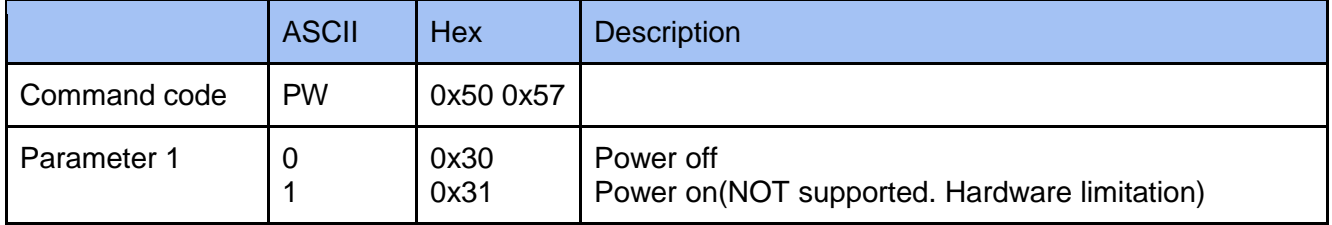

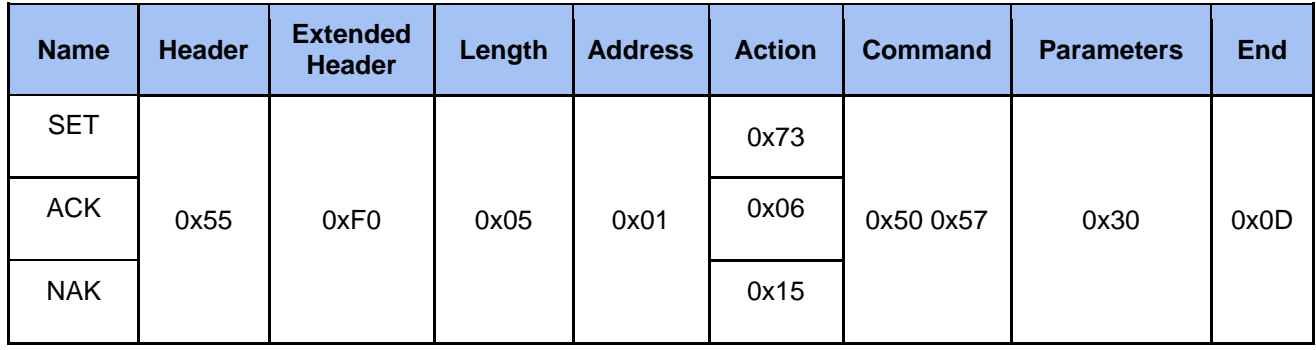

#### <span id="page-7-0"></span>**2.3.1.2 Set Standby / Wake up**

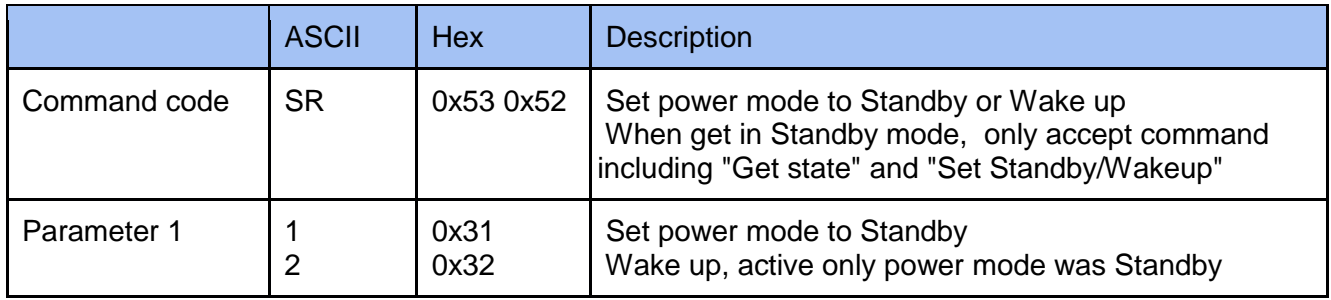

#### **Example**

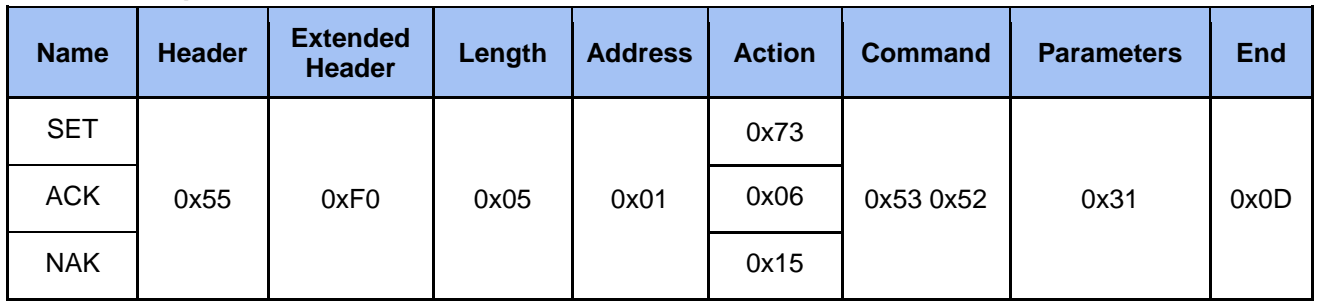

# <span id="page-7-1"></span>**2.3.2 Cmd Record**

#### <span id="page-7-2"></span>**2.3.2.1 Set Record Start**

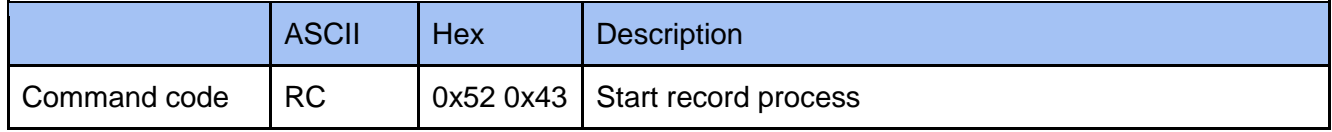

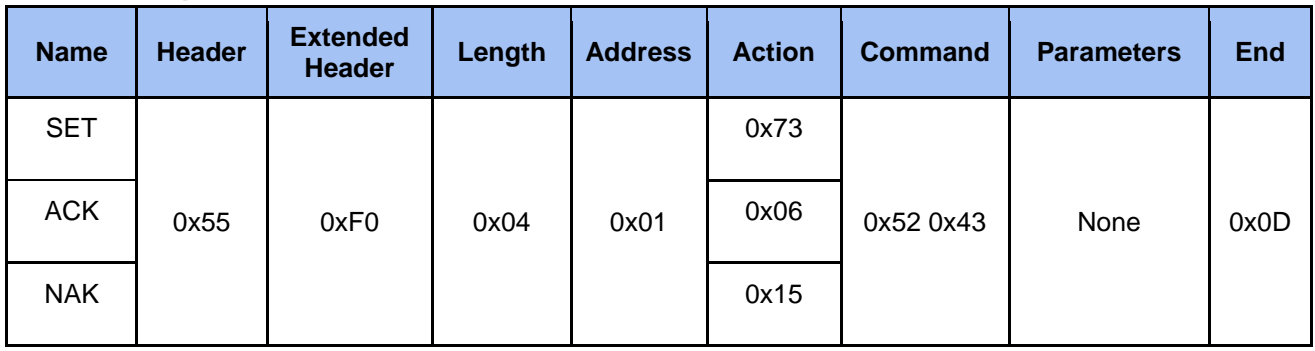

#### <span id="page-8-0"></span>**2.3.2.2 Set Record Pause**

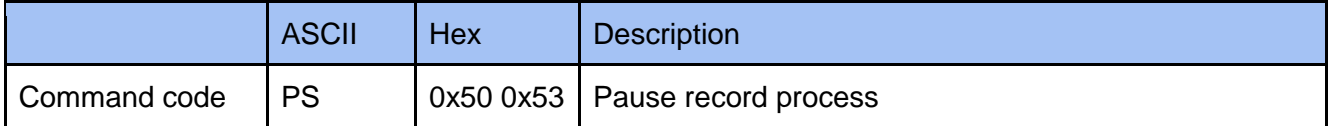

#### **Example**

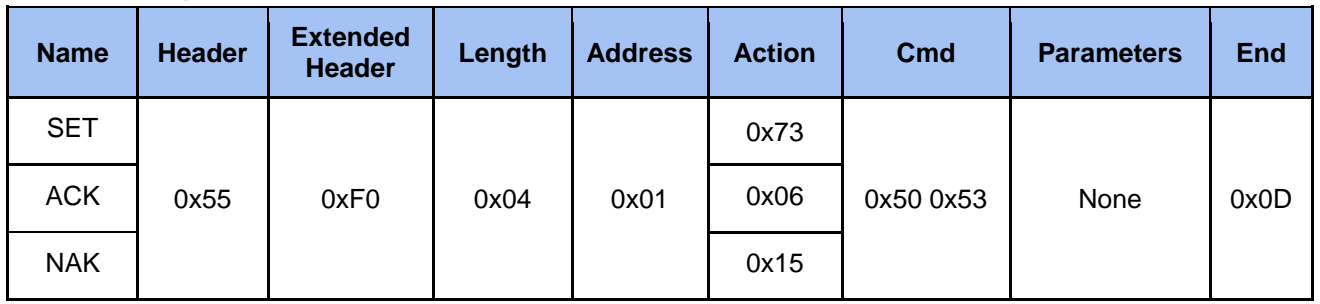

#### <span id="page-8-1"></span>**2.3.2.3 Set Record Resume Pause**

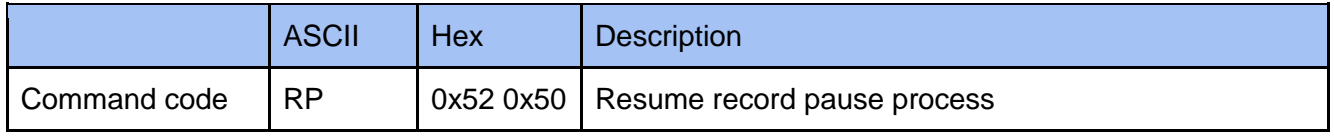

#### **Example**

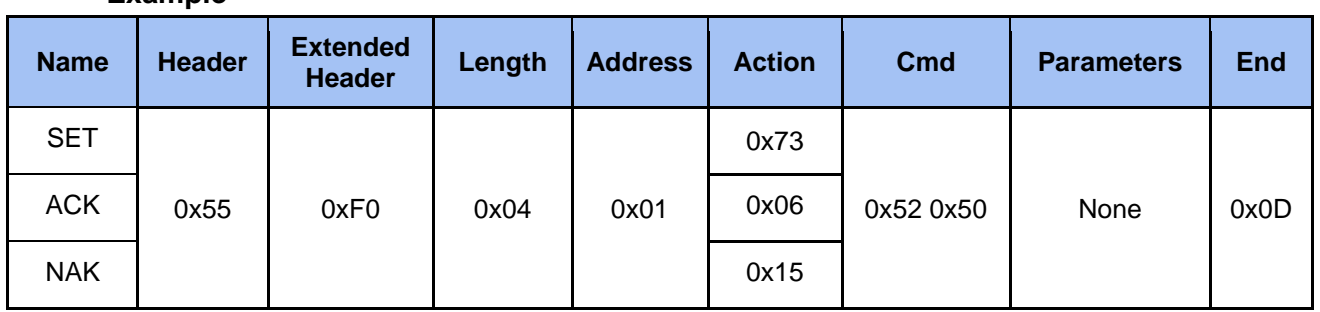

#### <span id="page-8-2"></span>**2.3.2.4 Set Record Stop**

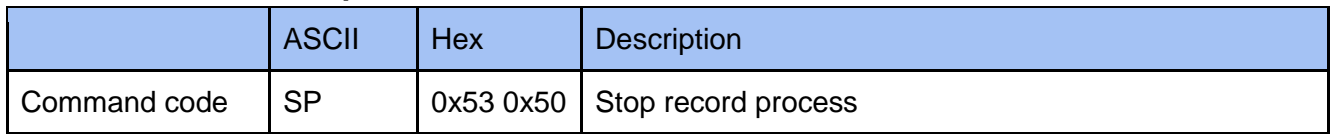

#### **Example**

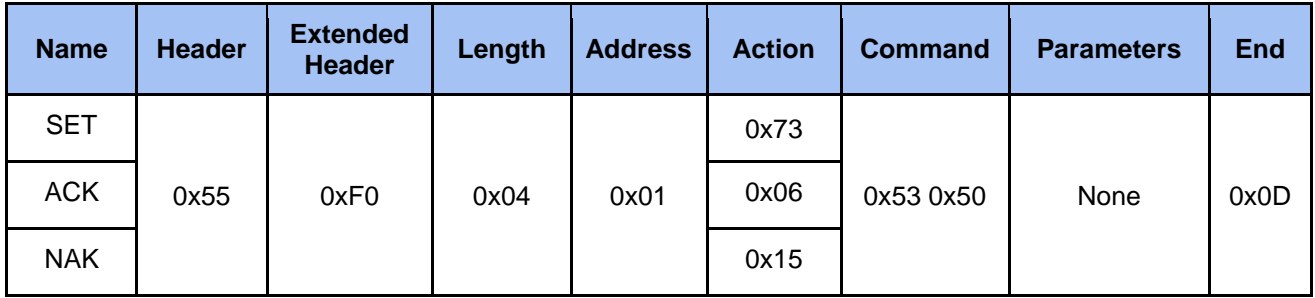

#### <span id="page-8-3"></span>**2.3.2.5 Get Record State**

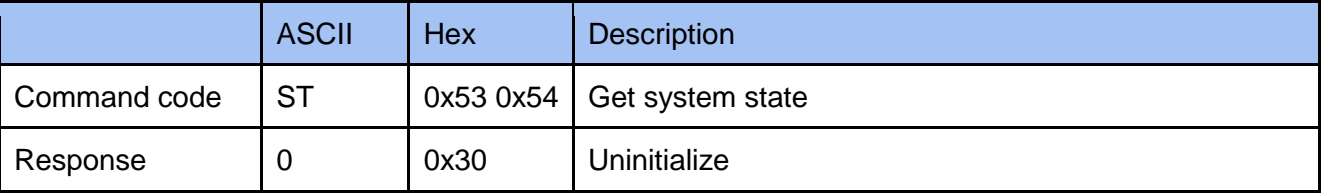

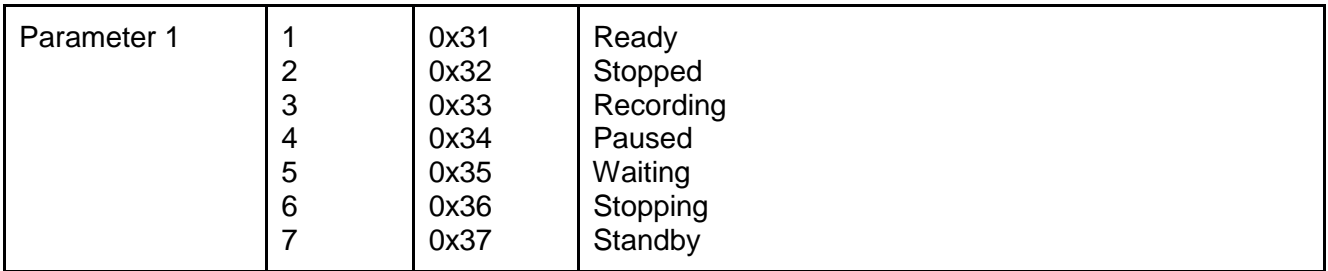

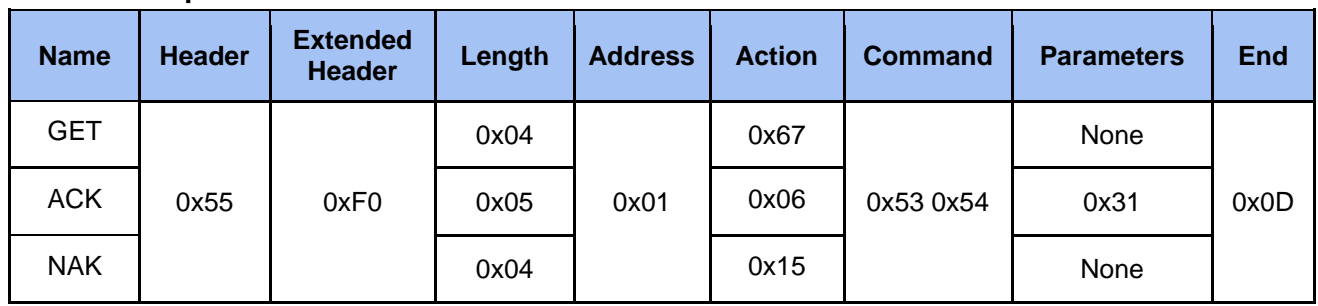

# <span id="page-9-0"></span>**2.3.3 Cmd Theme ( Scene )**

# <span id="page-9-1"></span>**2.3.3.1 Set Layout**

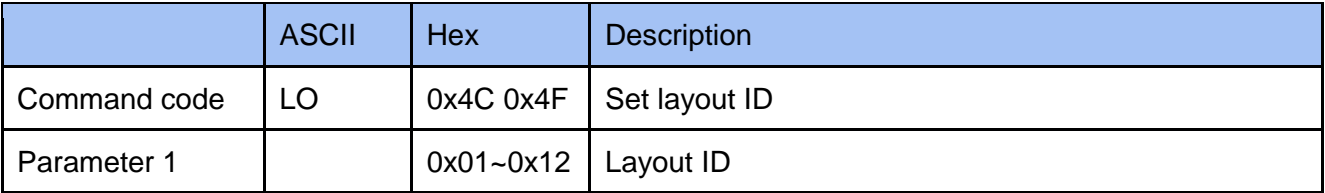

#### **Example**

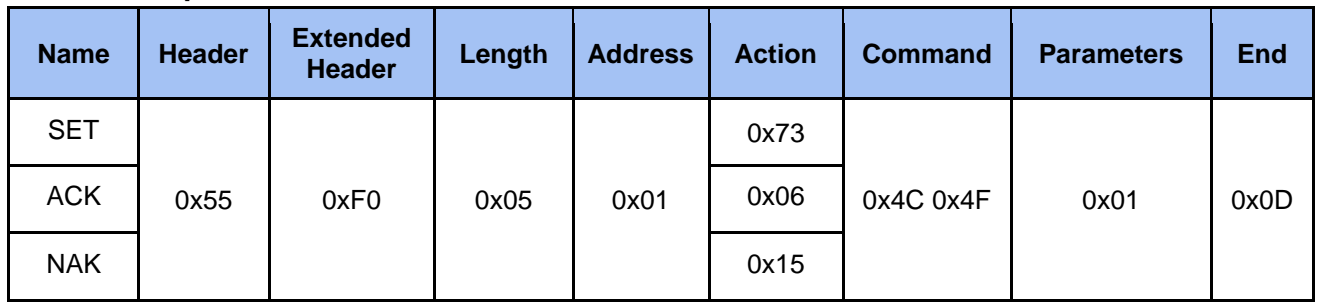

#### <span id="page-9-2"></span>**2.3.3.2 Set Background**

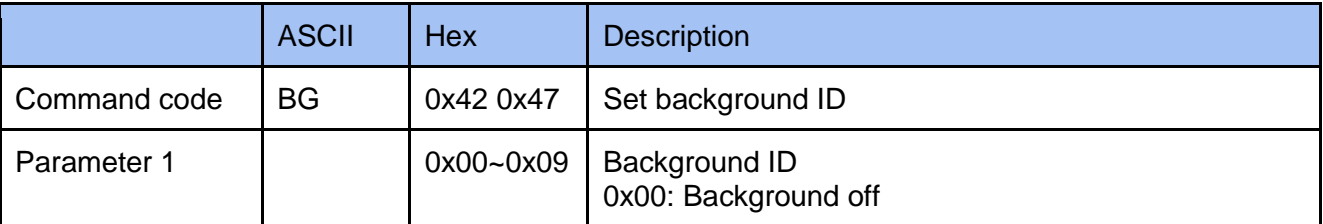

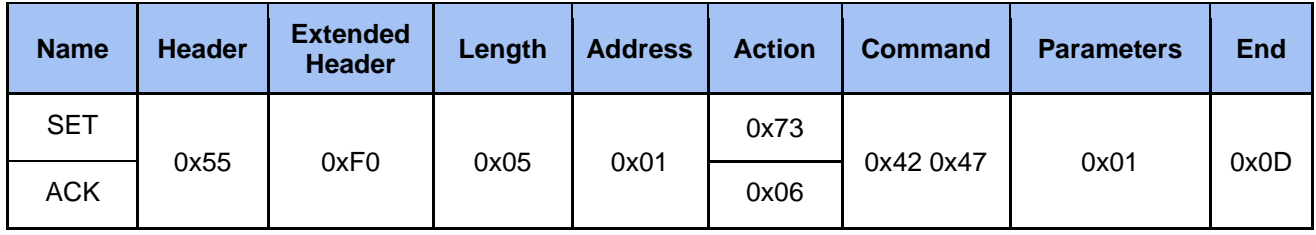

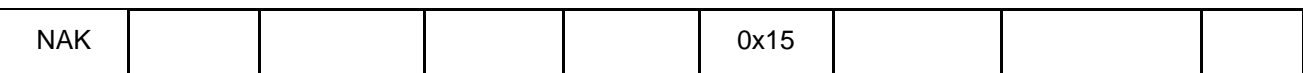

#### <span id="page-10-0"></span>**2.3.3.3 Set Overlay**

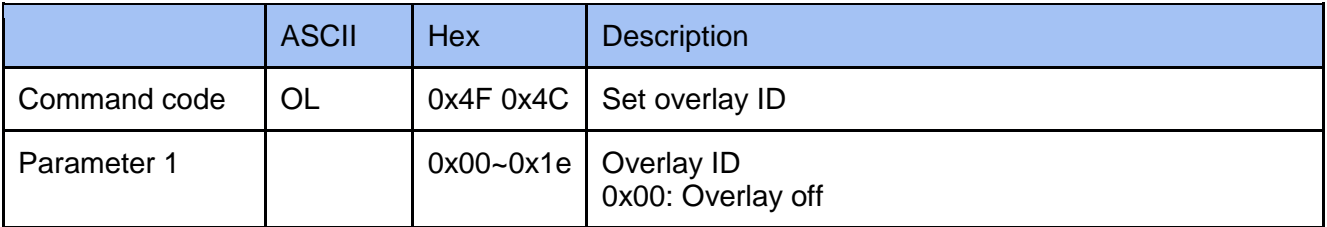

#### **Example**

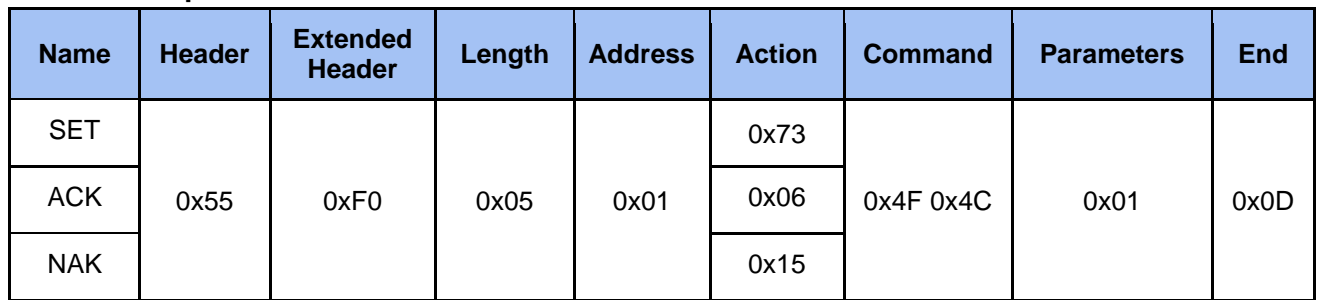

#### <span id="page-10-1"></span>**2.3.3.4 Set Scene**

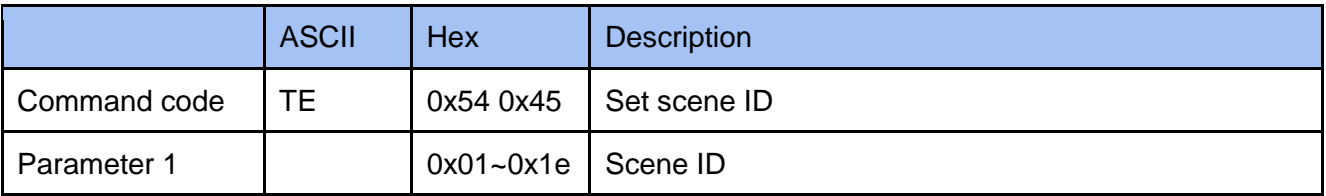

#### **Example**

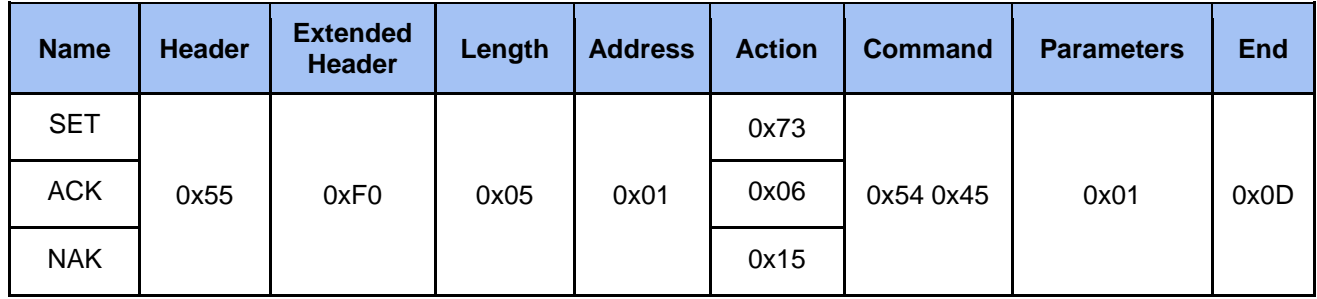

#### <span id="page-10-2"></span>**2.3.3.5 Set Video Source ID**

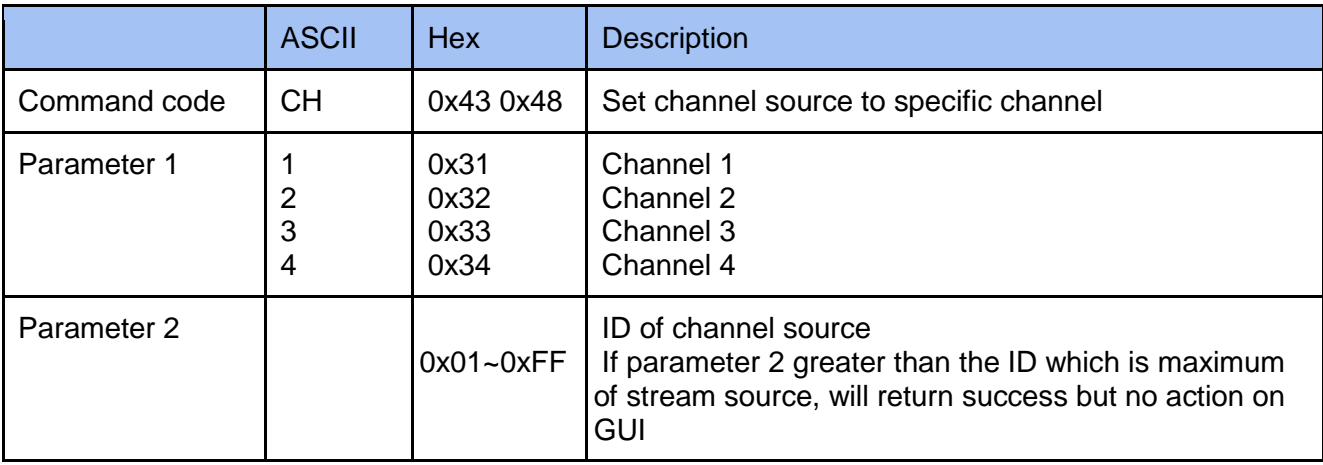

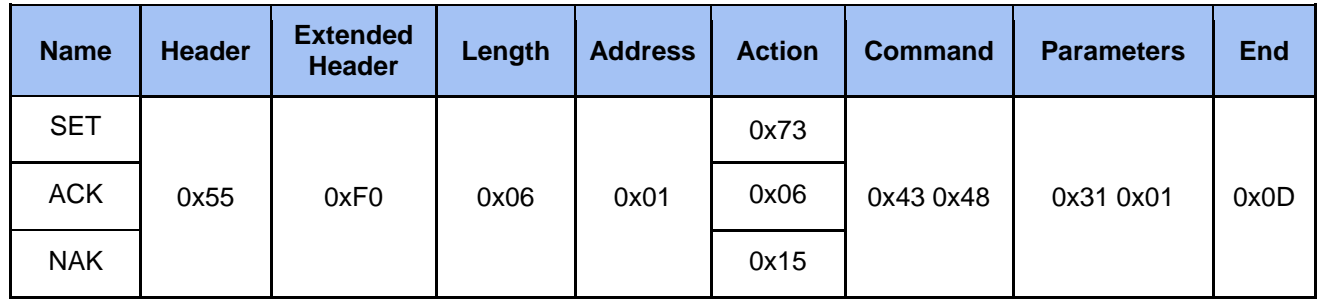

#### <span id="page-11-0"></span>**2.3.3.6 Set Macro**

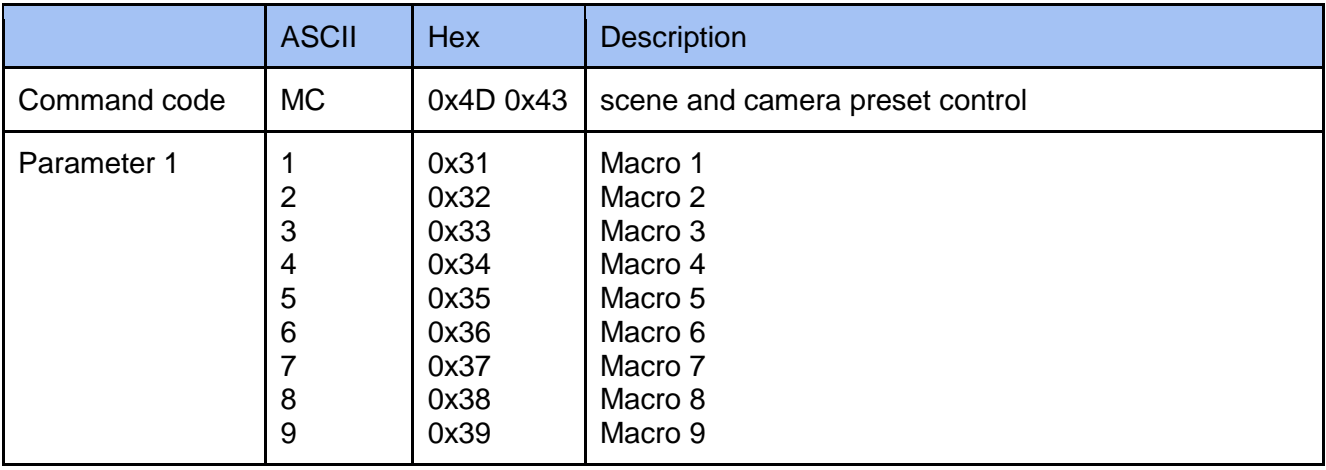

#### **Example**

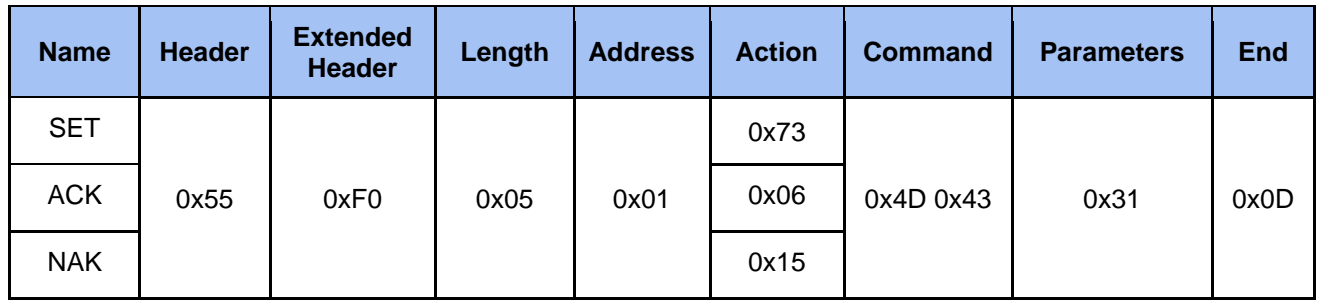

#### <span id="page-11-1"></span>**2.3.3.7 Set Intermission & Live**

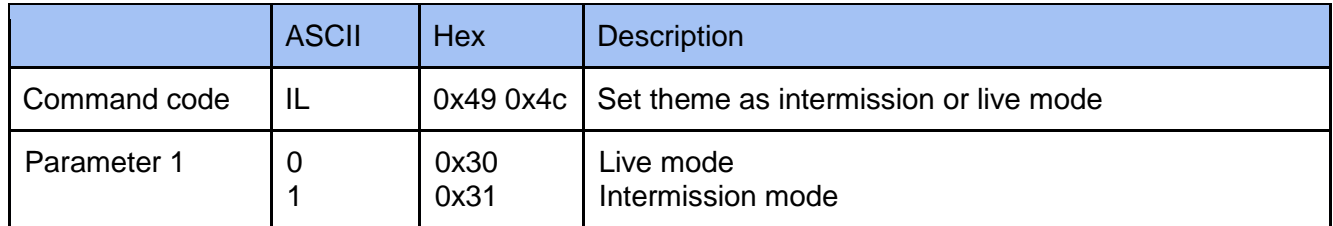

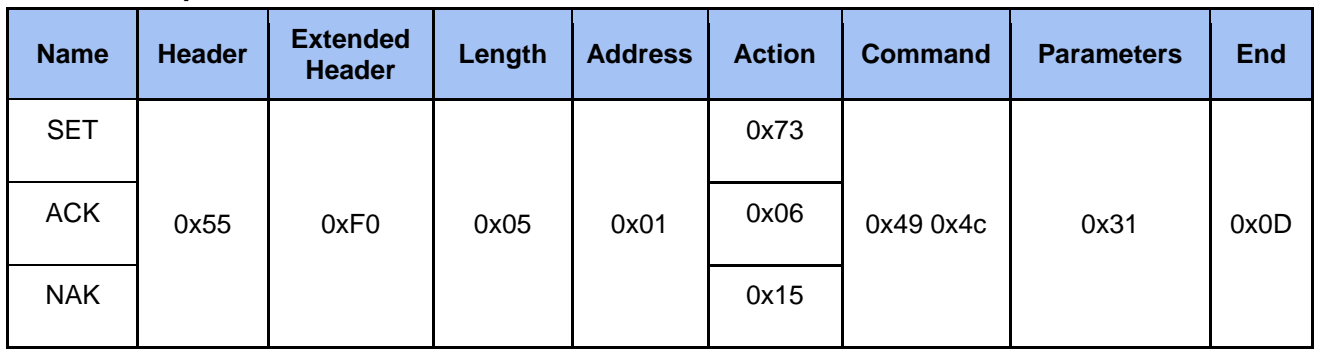

#### <span id="page-12-0"></span>**2.3.3.8 Get Layout**

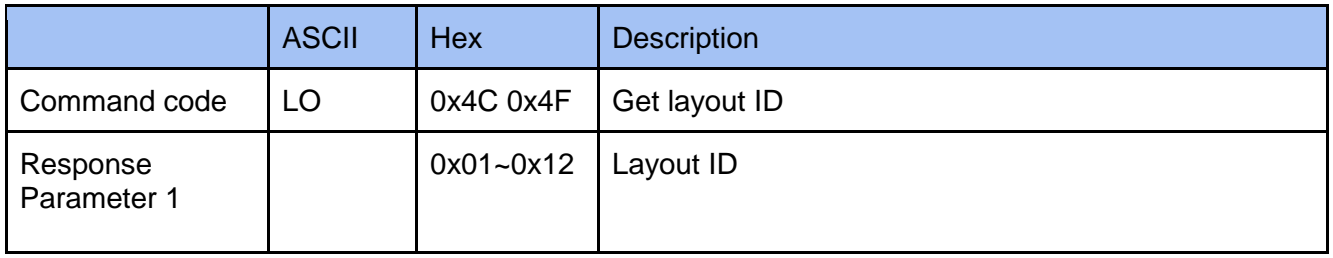

#### **Example**

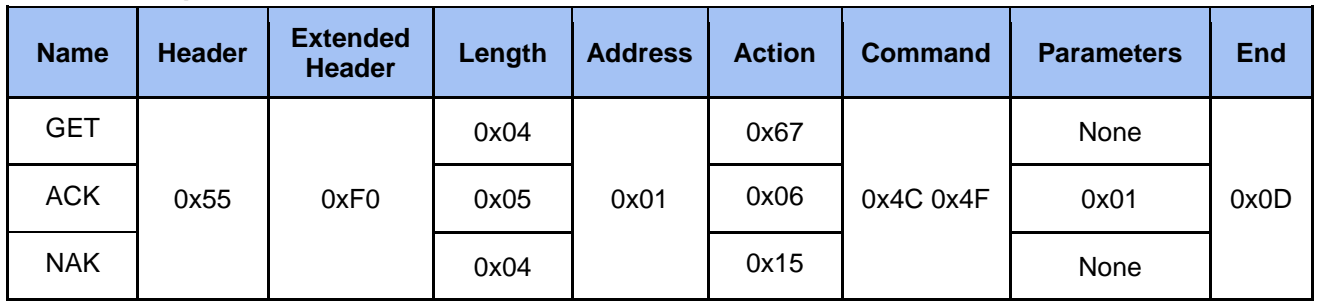

#### <span id="page-12-1"></span>**2.3.3.9 Get Background**

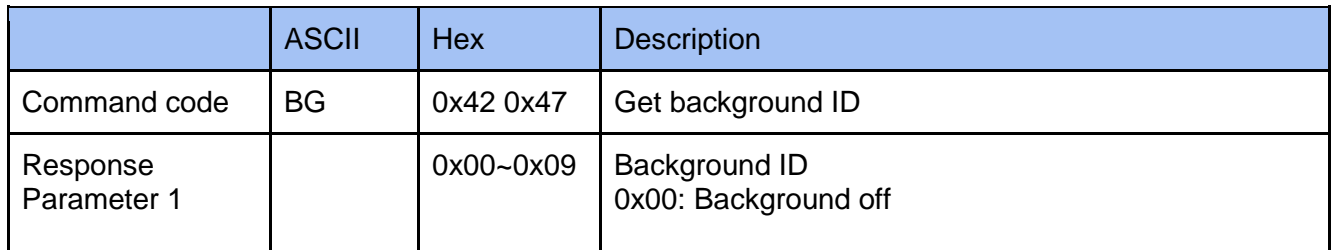

#### **Example**

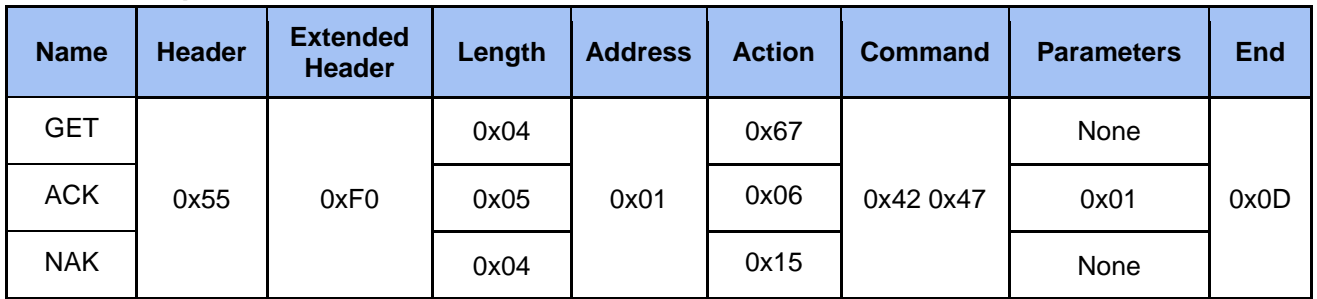

#### <span id="page-12-2"></span>**2.3.3.10 Get Overlay**

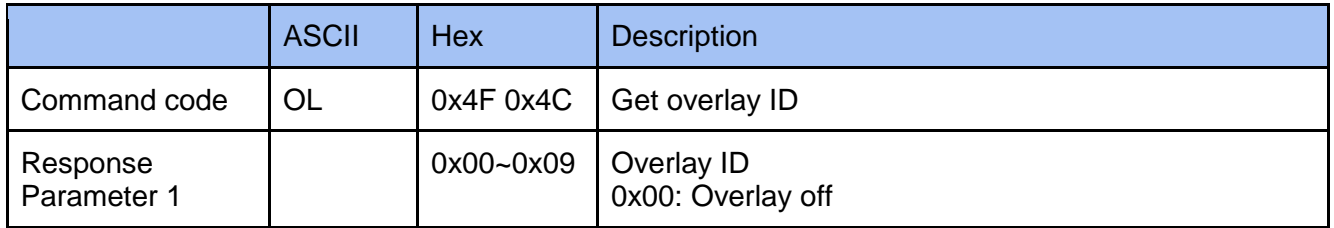

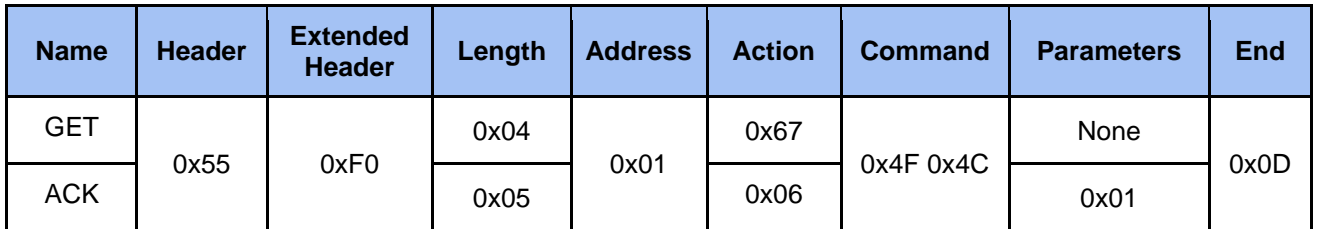

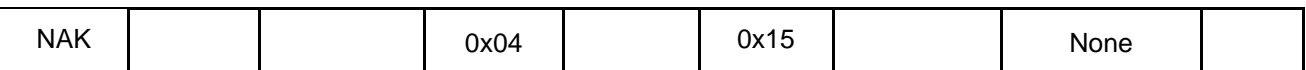

#### <span id="page-13-0"></span>**2.3.3.11 Get Video Source Total Number**

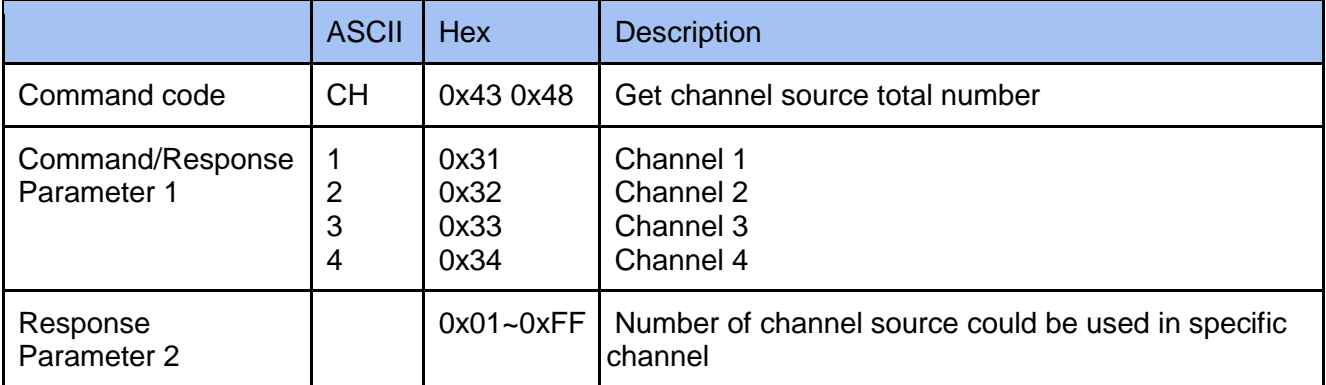

#### **Example**

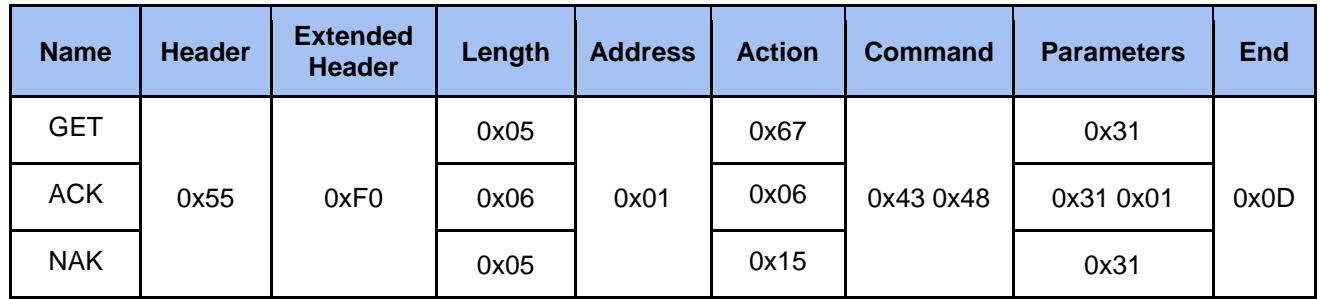

#### <span id="page-13-1"></span>**2.3.3.12 Get Current Video Source ID**

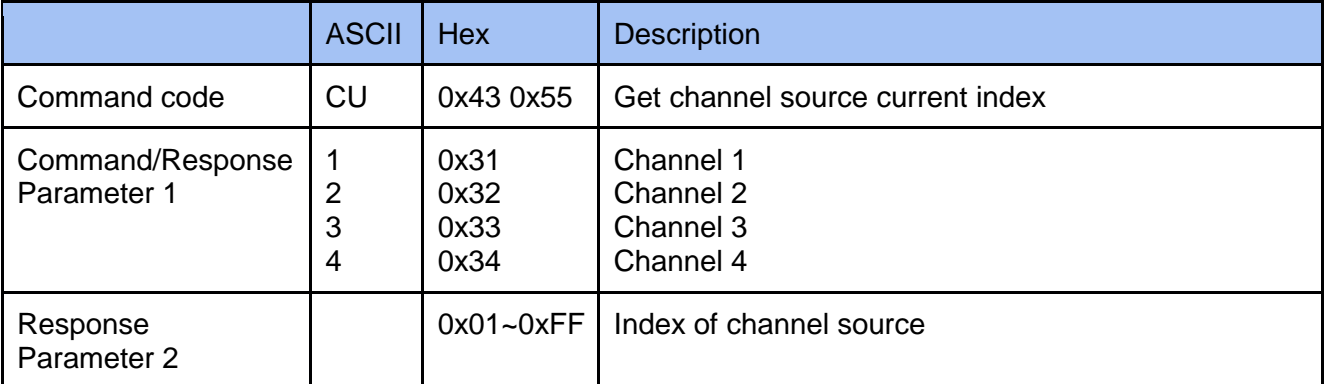

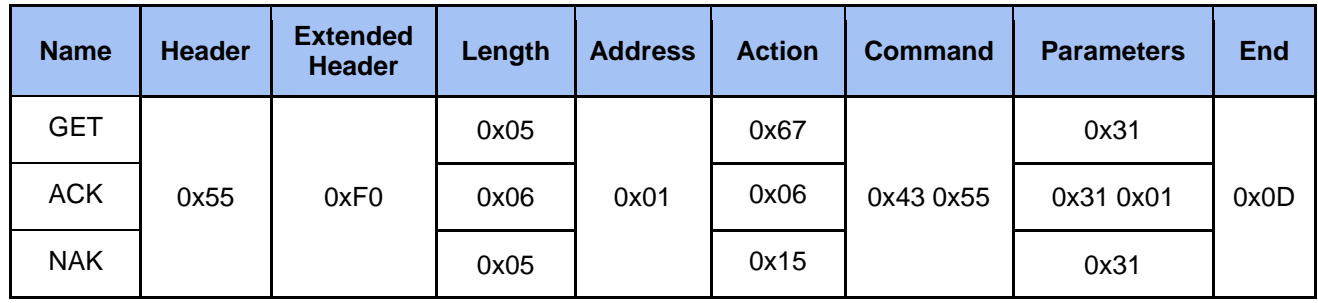

# <span id="page-14-0"></span>**2.3.4 Cmd Audio Vol**

#### <span id="page-14-1"></span>**2.3.4.1 Set Audio Vol Input**

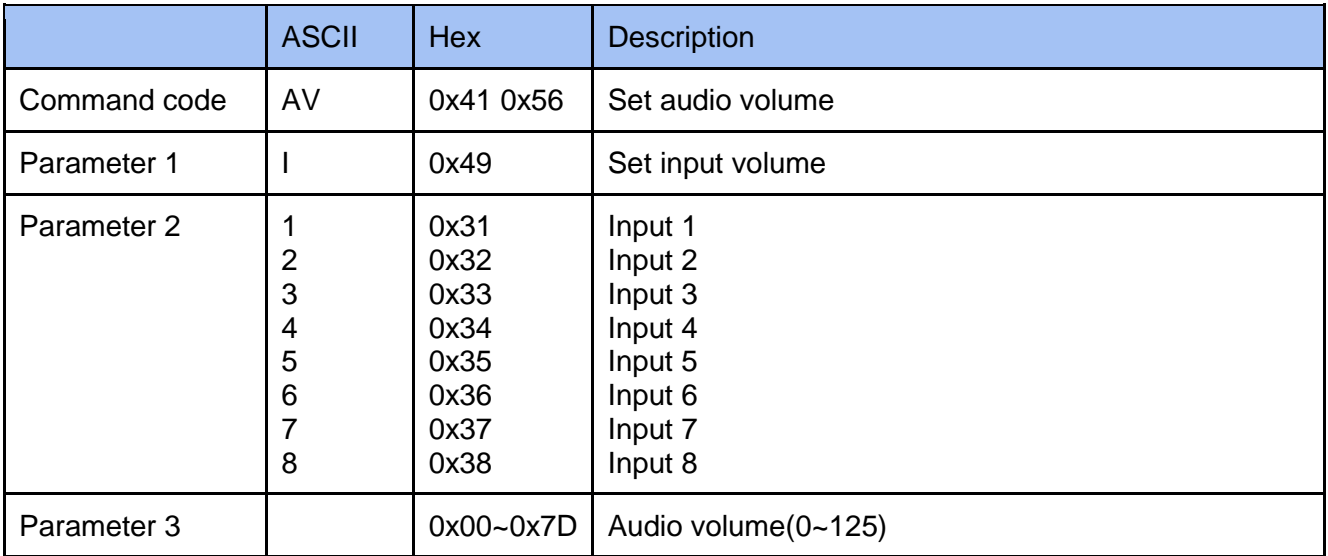

#### **Example**

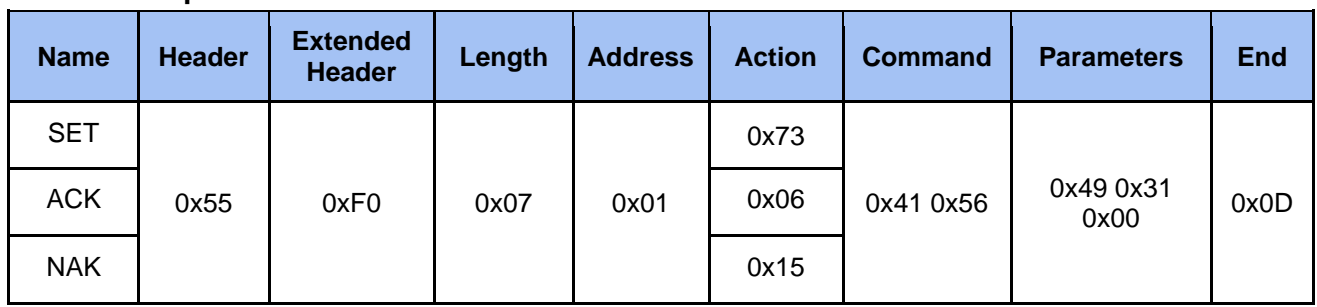

#### <span id="page-14-2"></span>**2.3.4.2 Set Audio Vol Output**

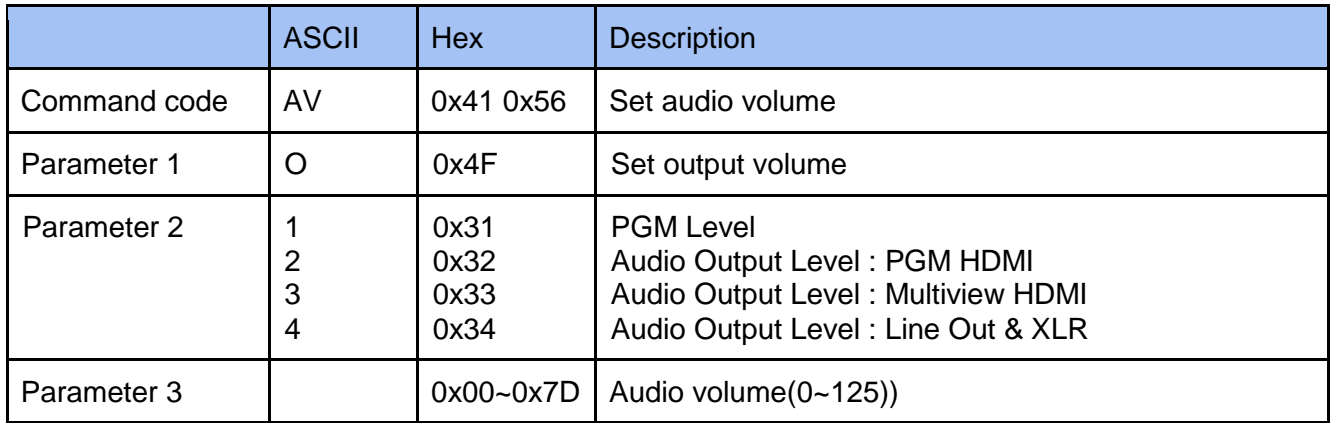

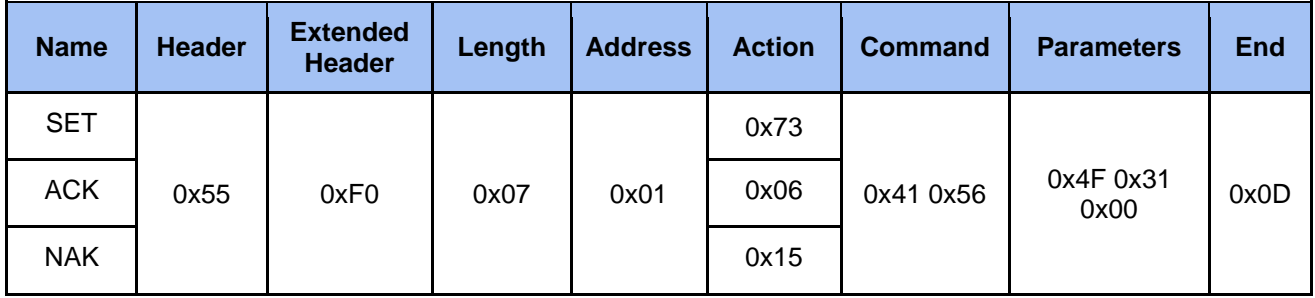

#### <span id="page-15-0"></span>**2.3.4.3 Get Audio Vol Input**

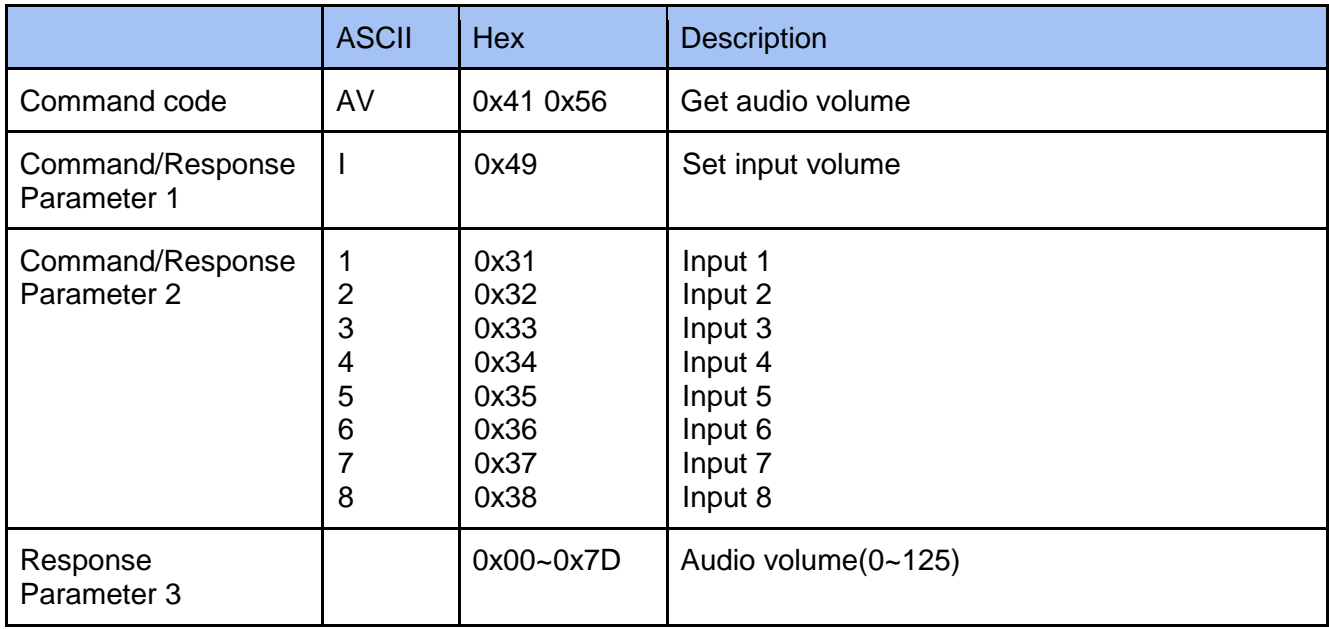

#### **Example**

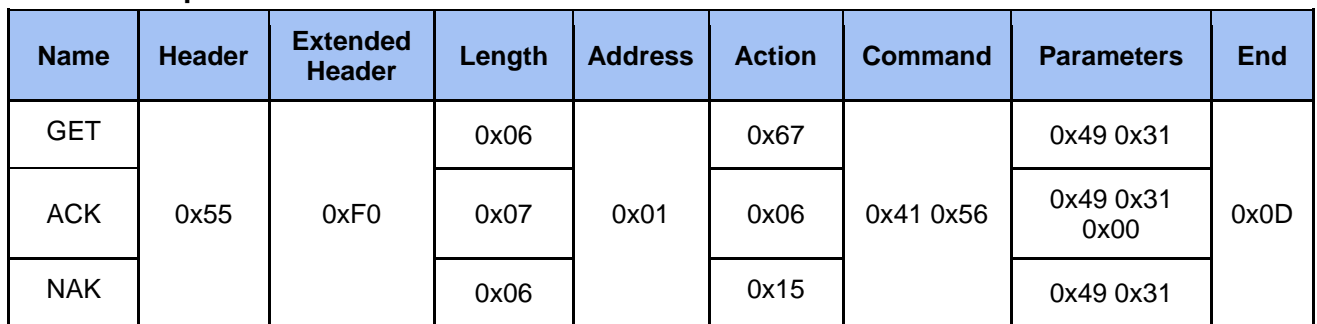

#### <span id="page-15-1"></span>**2.3.4.4 Get Audio Vol Output**

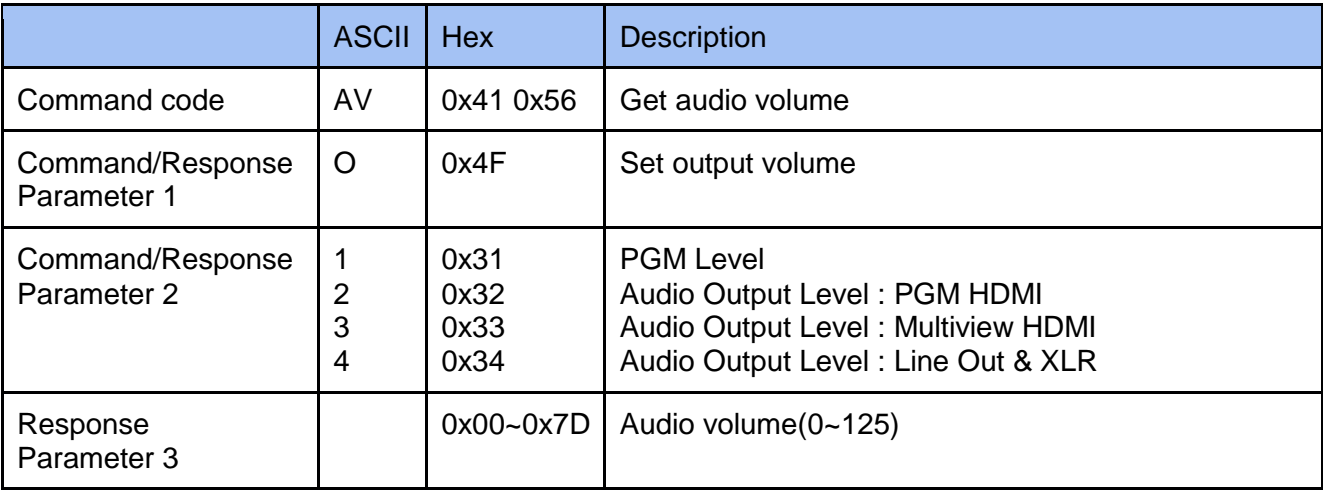

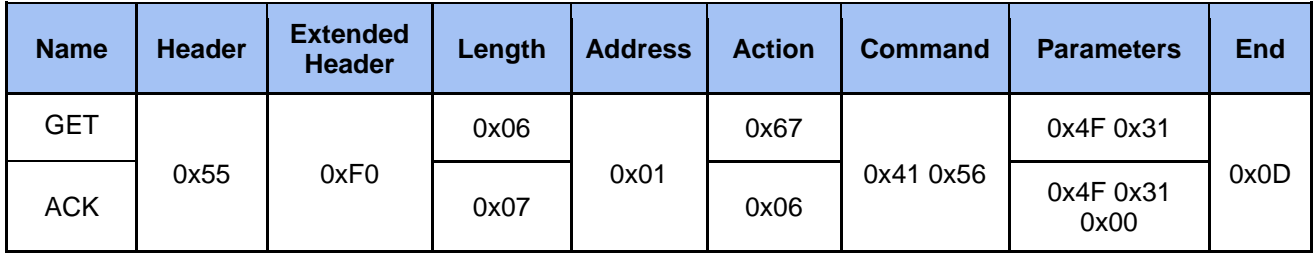

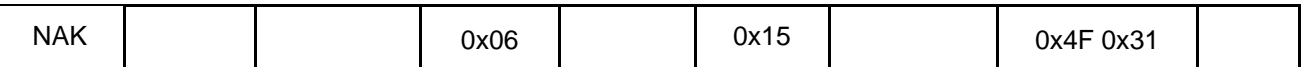

### <span id="page-16-0"></span>**2.3.5 Cmd Audio Mute**

#### <span id="page-16-1"></span>**2.3.5.1 Set Audio Mute Input**

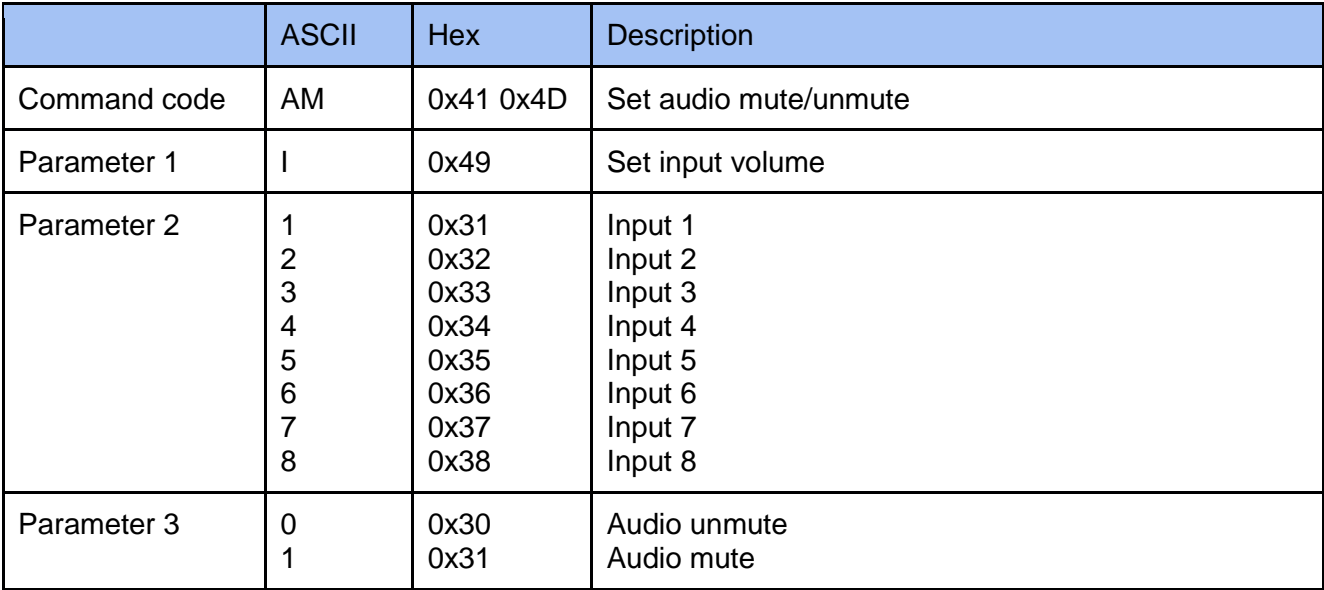

#### **Example**

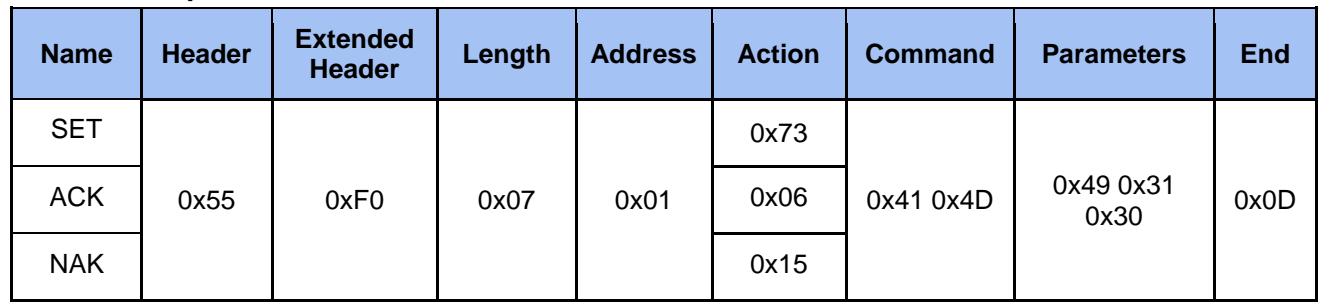

#### <span id="page-16-2"></span>**2.3.5.2 Set Audio Mute Output**

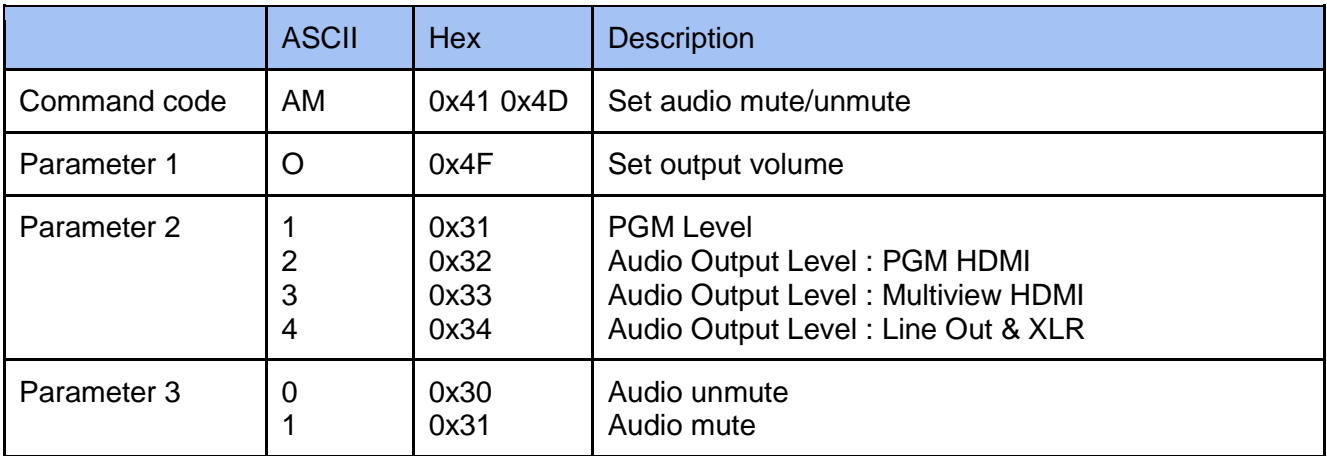

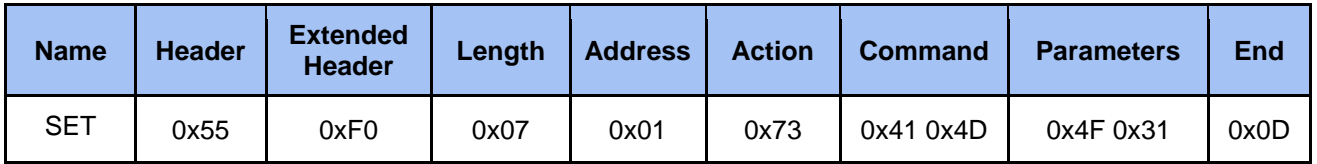

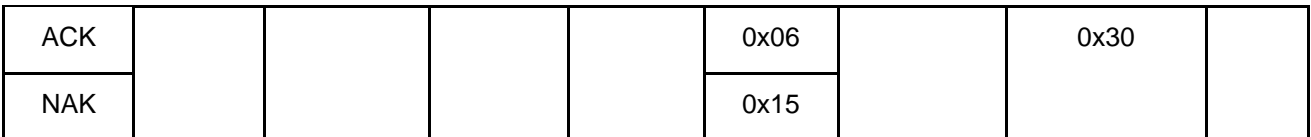

#### <span id="page-17-0"></span>**2.3.5.3 Get Audio Mute Input**

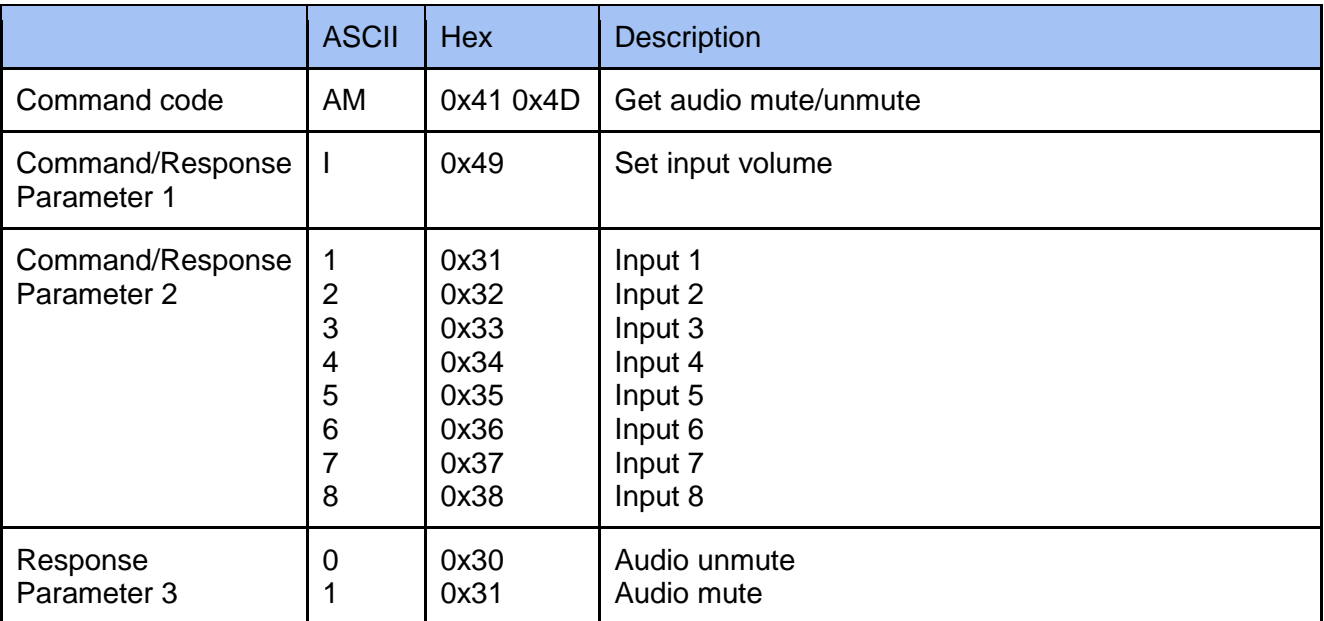

#### **Example**

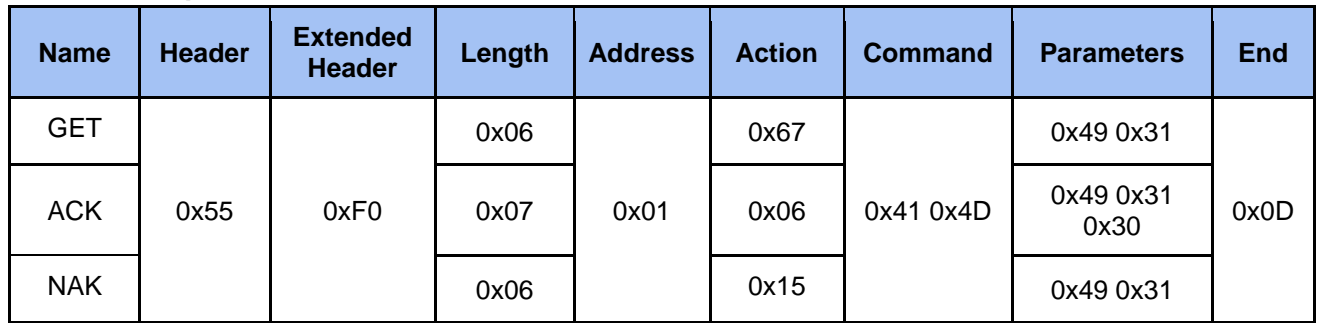

#### <span id="page-17-1"></span>**2.3.5.4 Get Audio Mute Output**

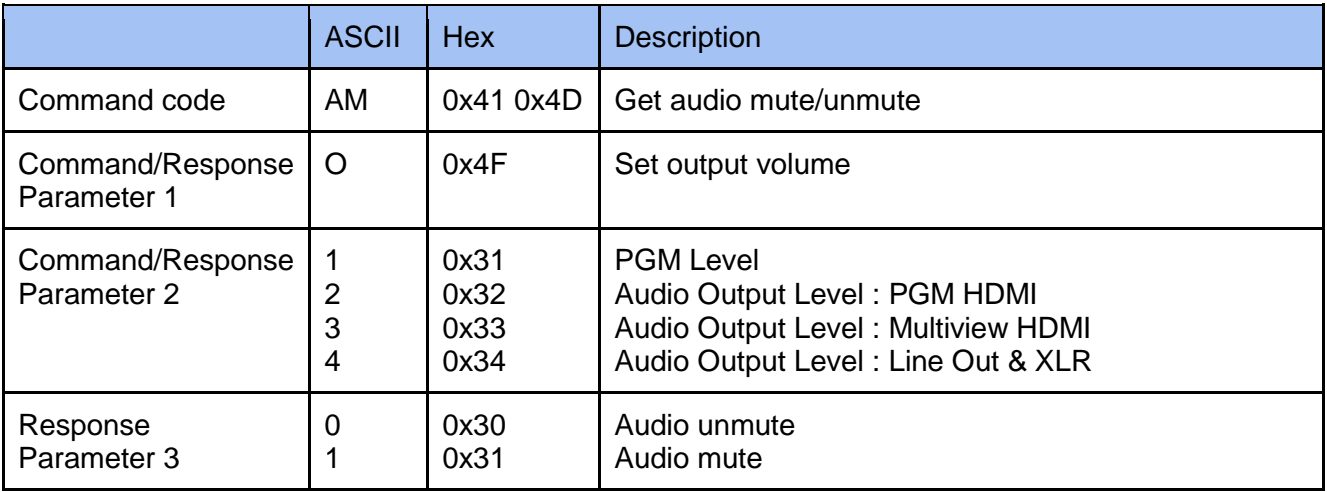

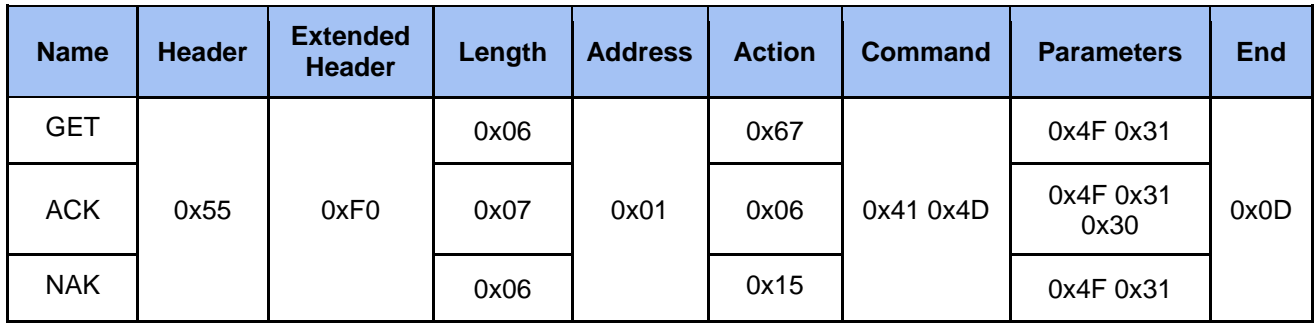

# <span id="page-18-0"></span>**2.3.6 Cmd Audio Type**

### <span id="page-18-1"></span>**2.3.6.1 Set Audio Type Input**

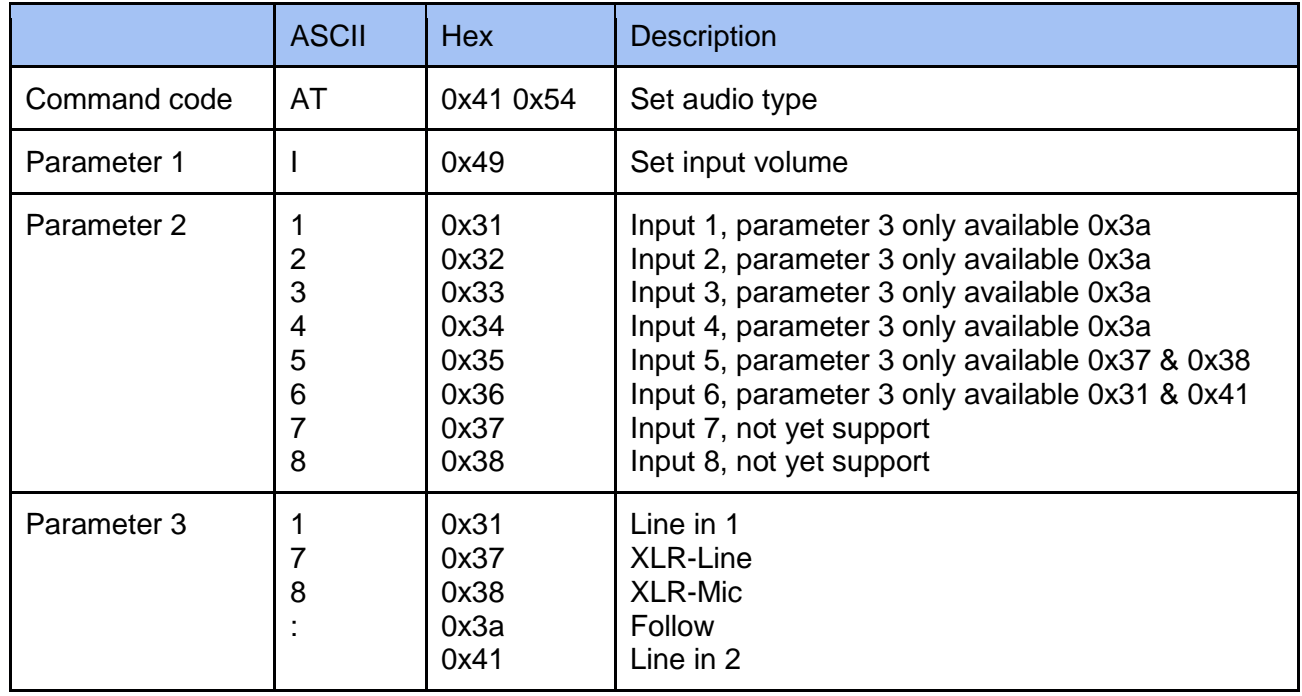

#### **Example**

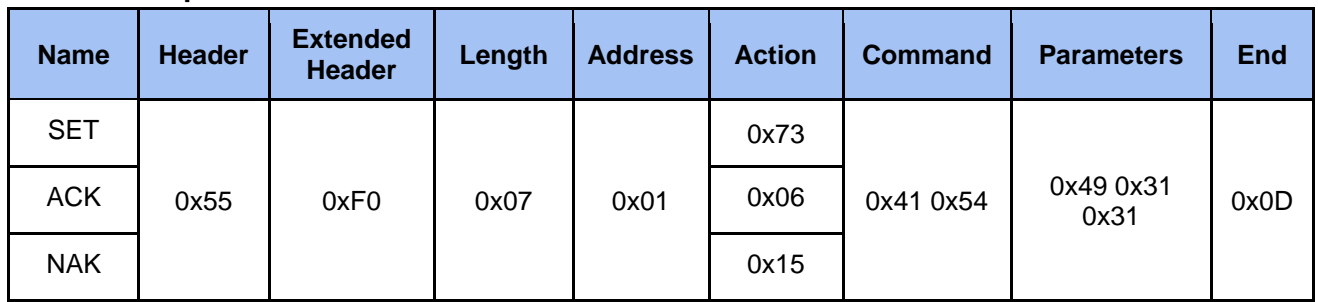

#### <span id="page-18-2"></span>**2.3.6.2 Get Audio Type Input**

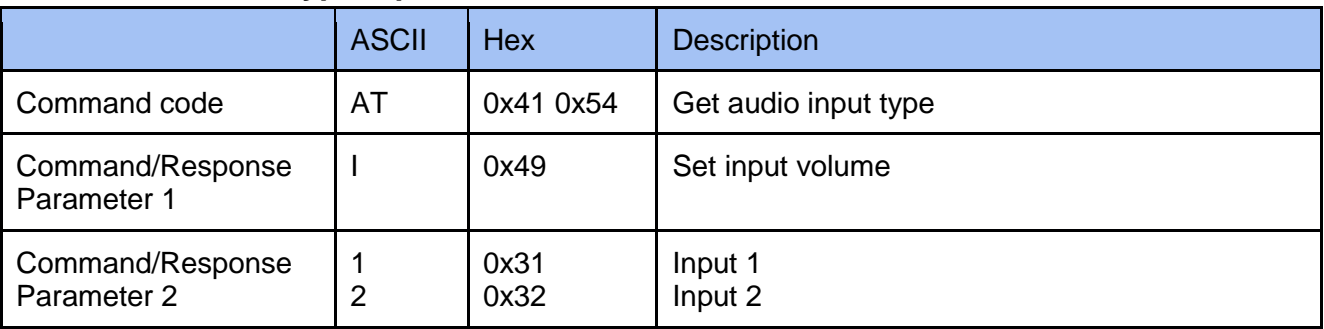

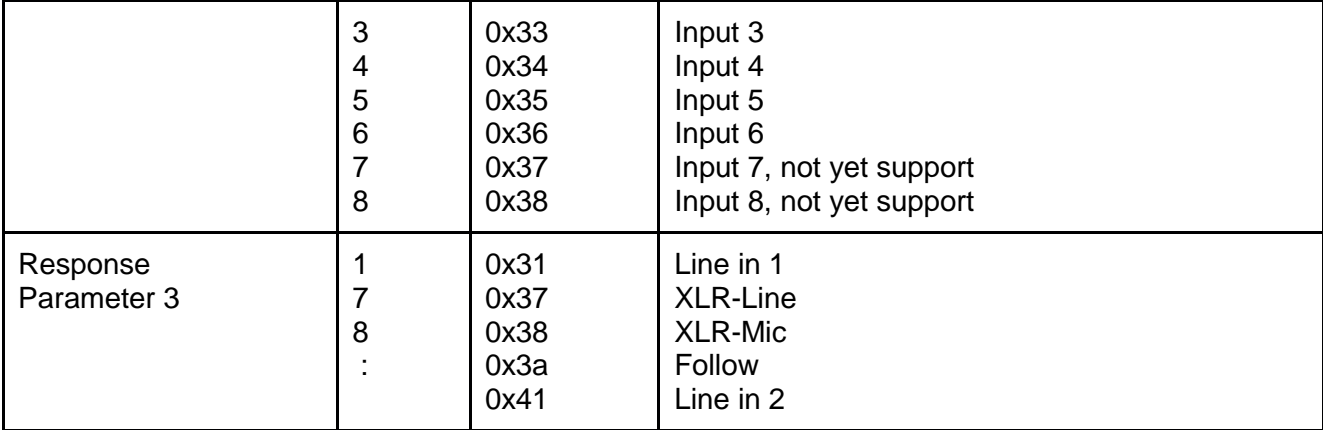

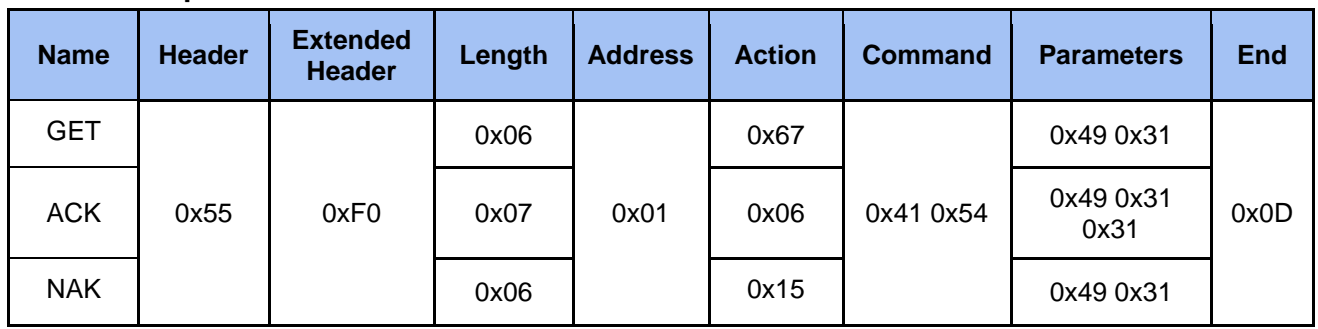

#### <span id="page-19-0"></span>**2.3.7 Cmd Audio XLR 2.3.7.1 Set Audio XLR Channel**

<span id="page-19-1"></span>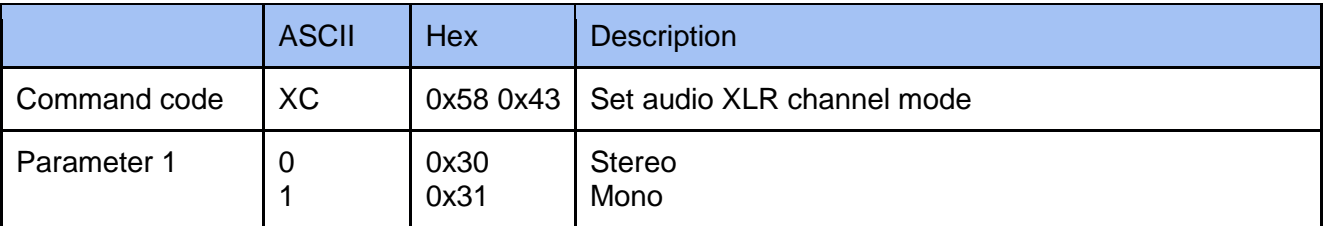

#### **Example**

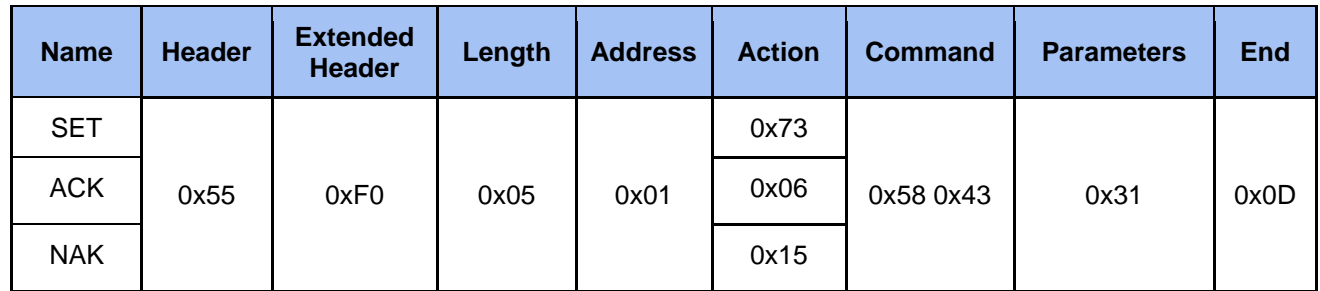

#### <span id="page-19-2"></span>**2.3.7.2 Set Audio XLR Power**

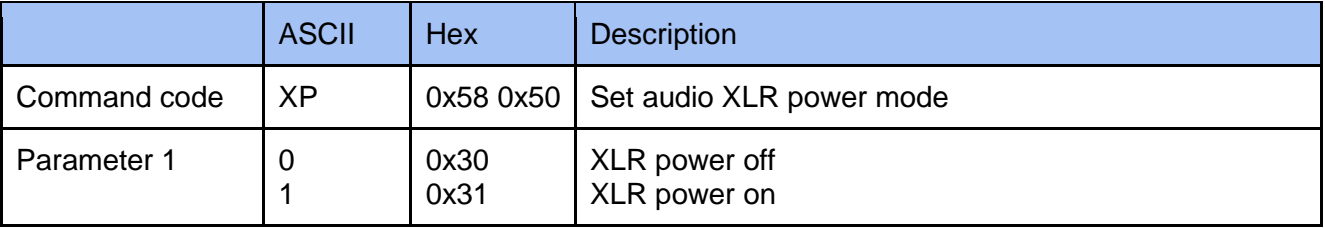

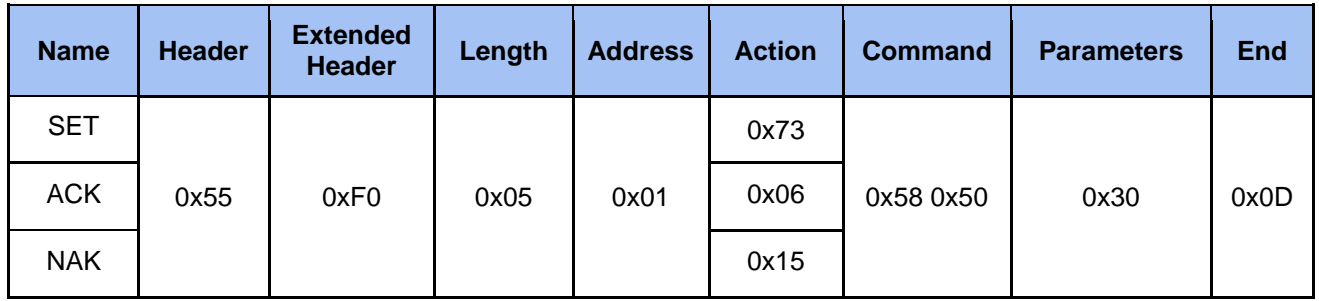

#### <span id="page-20-0"></span>**2.3.7.3 Get Audio XLR Channel**

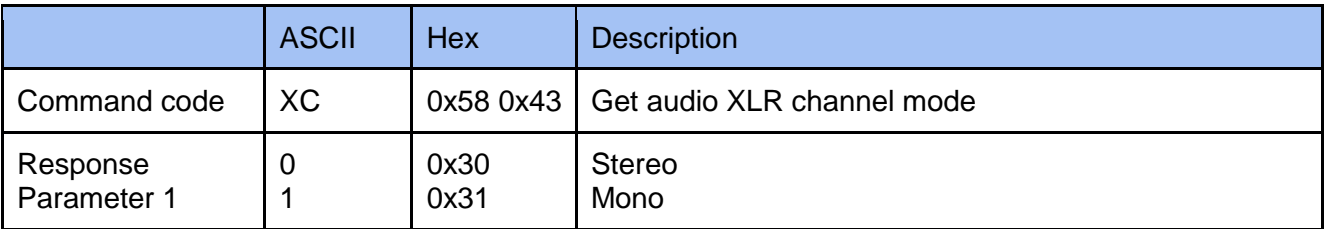

#### **Example**

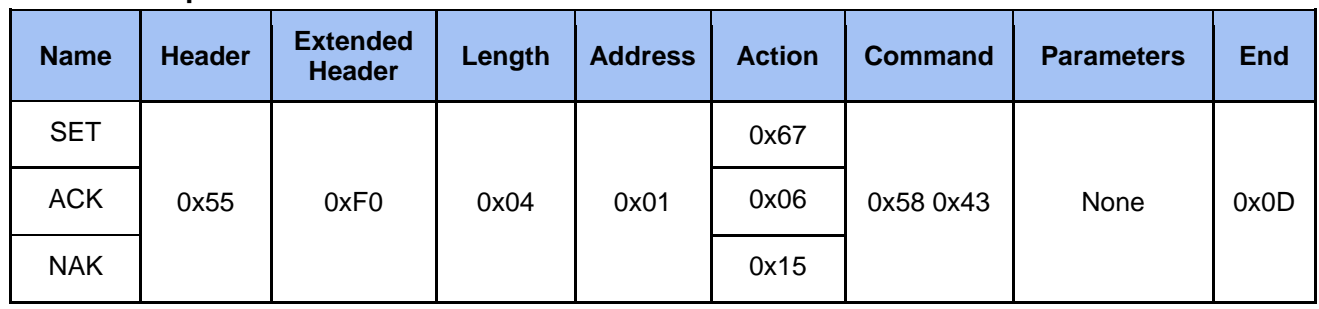

#### <span id="page-20-1"></span>**2.3.7.4 Get Audio XLR Power**

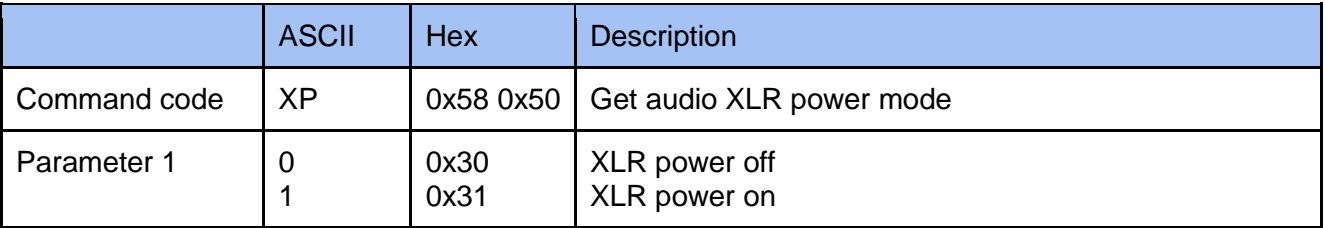

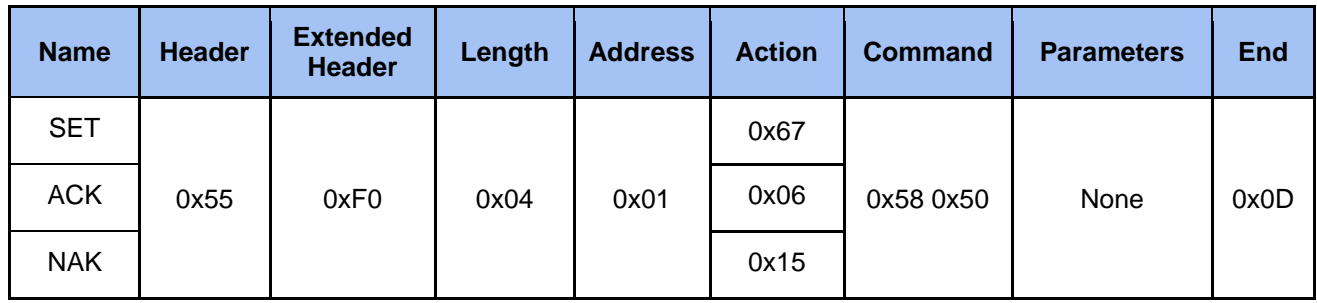

# <span id="page-21-0"></span>**2.3.8 Cmd Stream**

#### <span id="page-21-1"></span>**2.3.8.1 Set Stream**

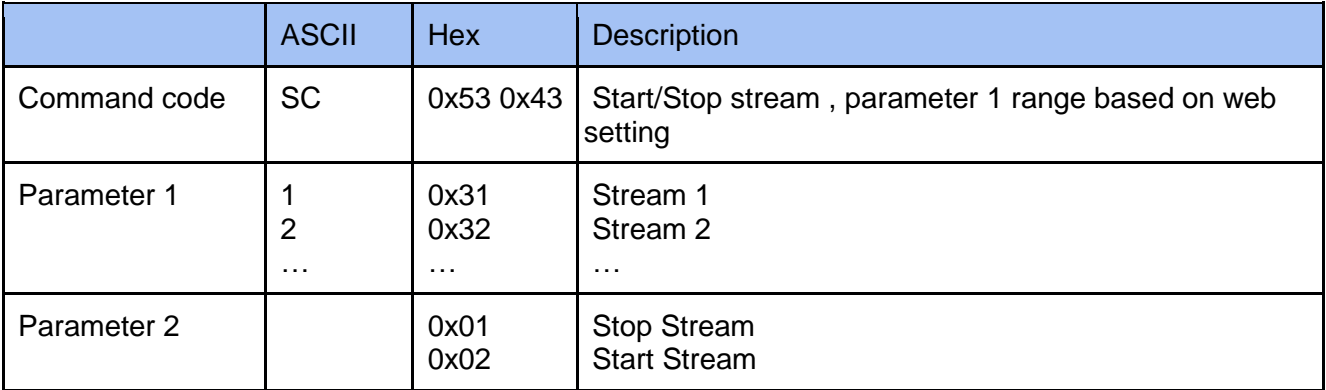

#### **Example**

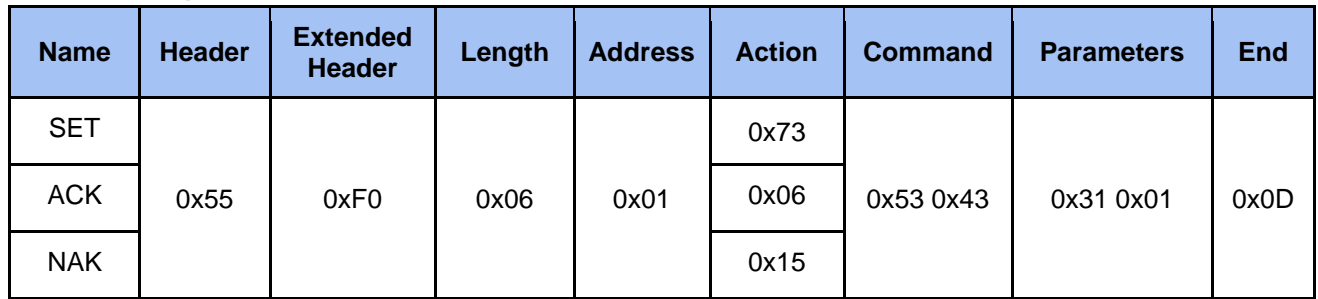

#### <span id="page-21-2"></span>**2.3.8.2 Get Stream**

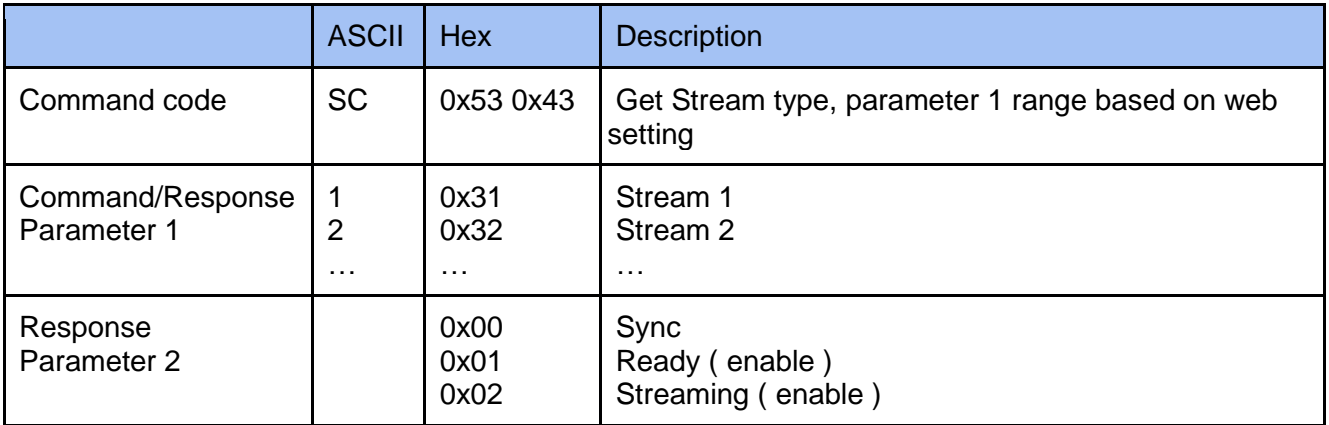

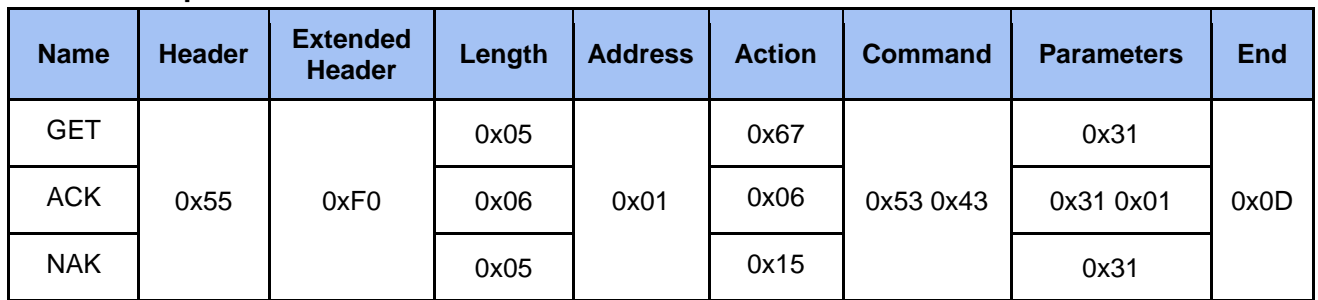

### <span id="page-22-0"></span>**2.3.9 Cmd Camera**

#### <span id="page-22-1"></span>**2.3.9.1 Set Camera Preset**

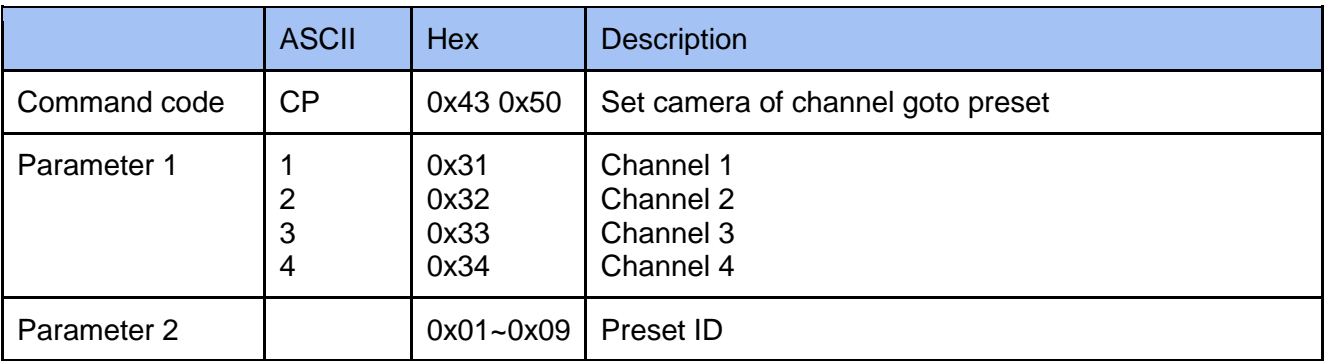

#### **Example**

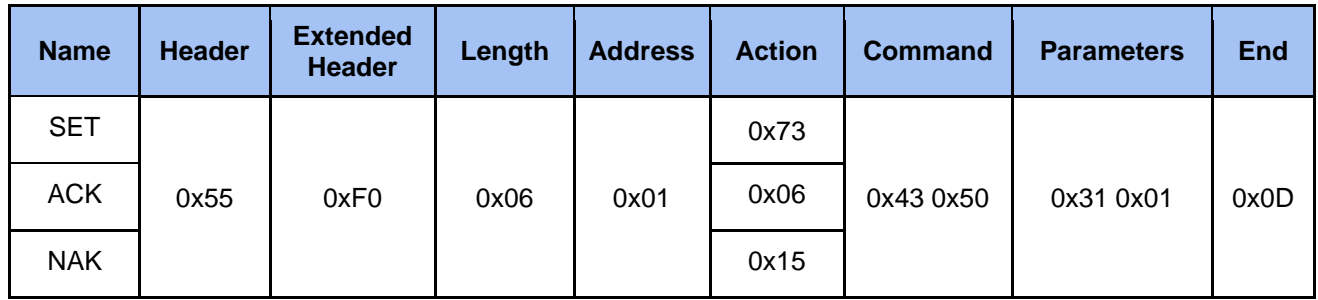

#### <span id="page-22-2"></span>**2.3.9.2 Set Camera Save Preset**

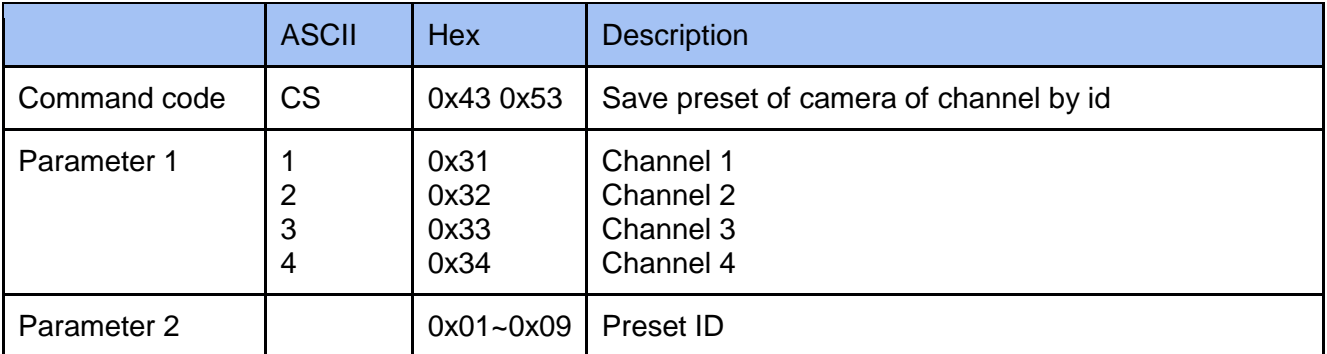

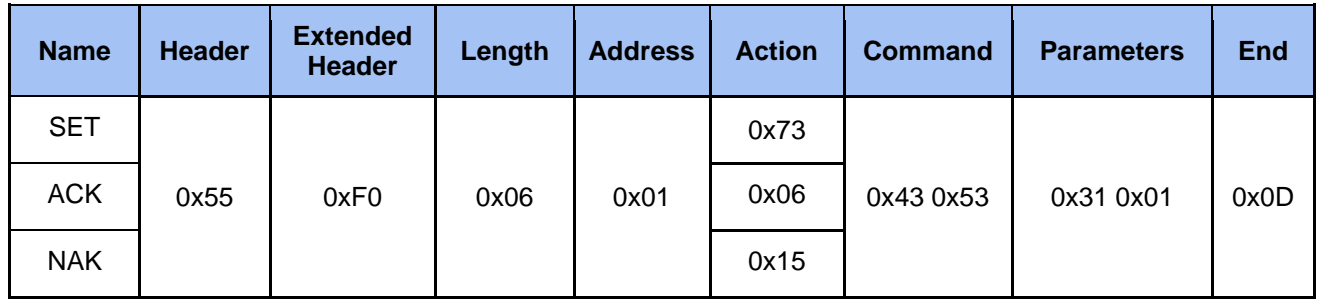

#### <span id="page-23-0"></span>**2.3.9.3 Set Camera Move**

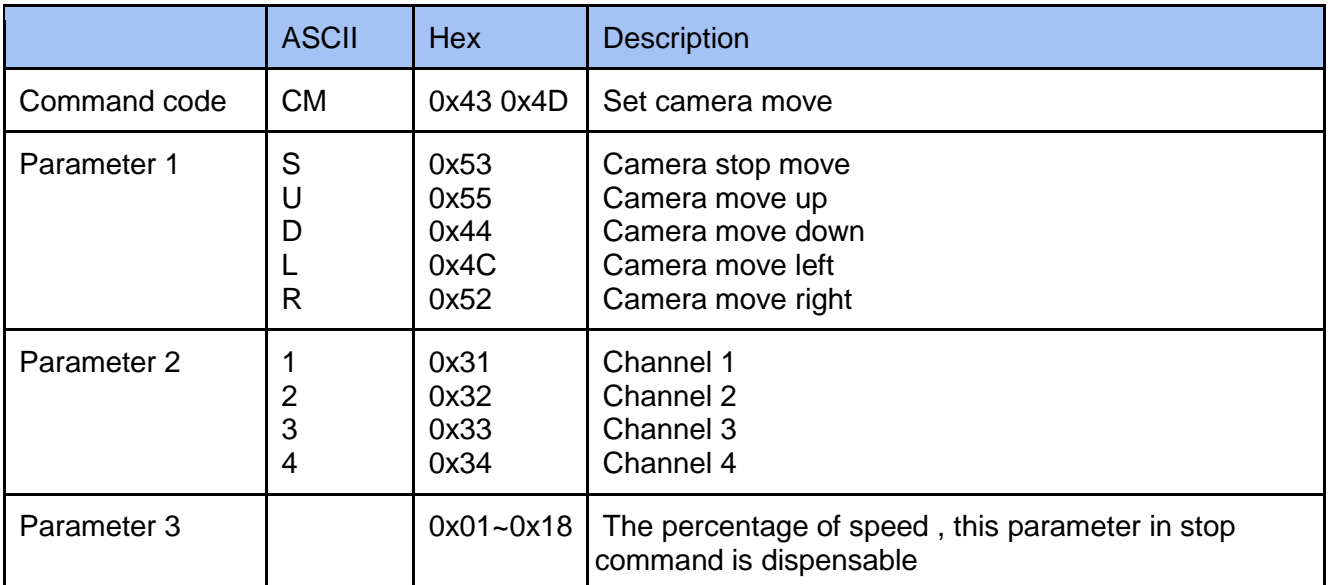

#### **Example**

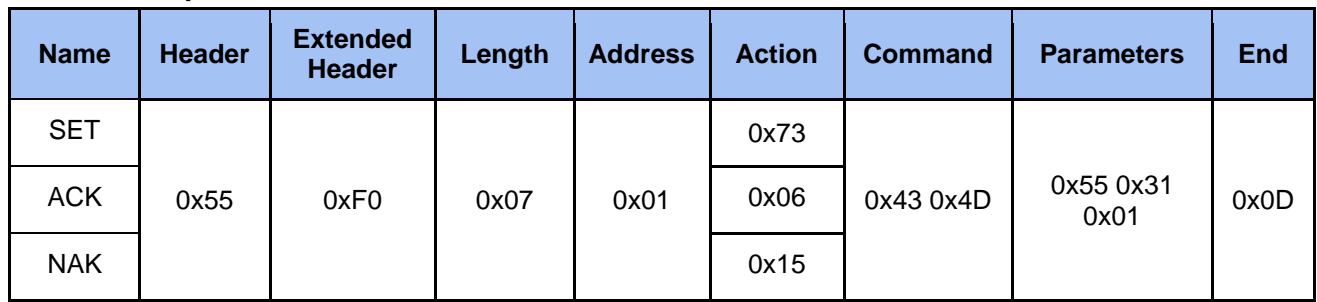

### <span id="page-23-1"></span>**2.3.9.4 Set Camera Zoom**

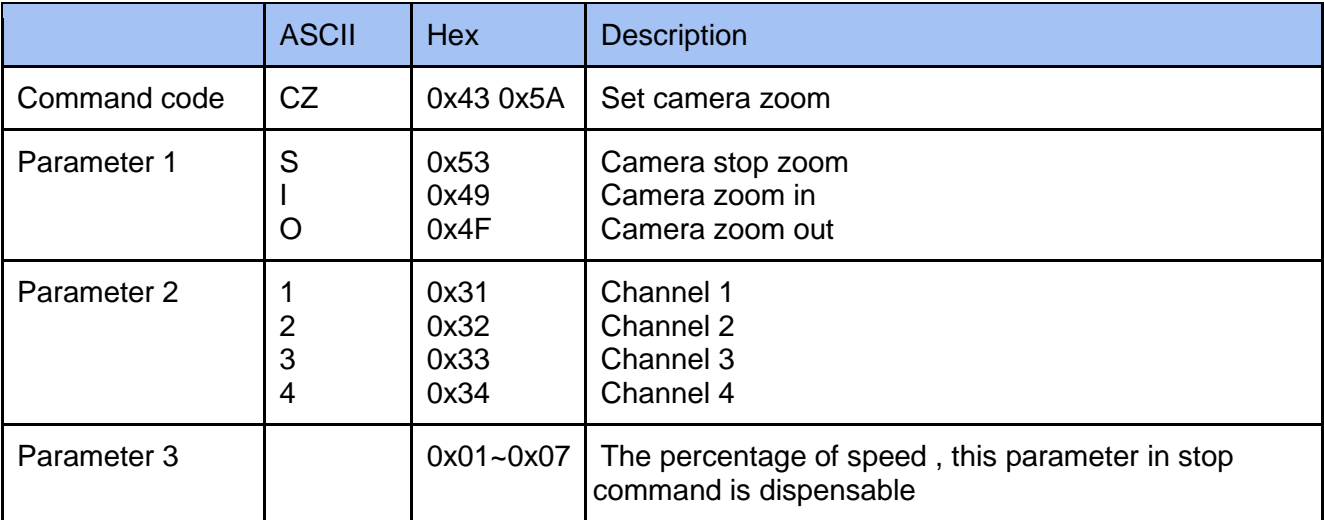

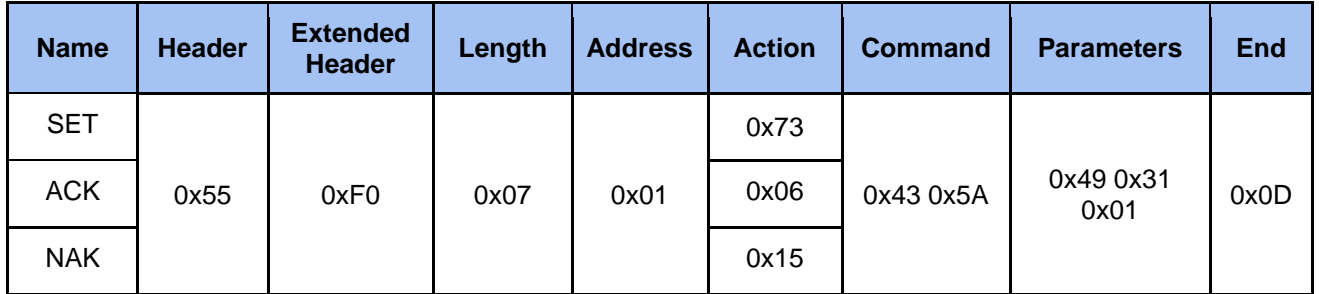

# <span id="page-24-0"></span>**2.3.9.5 Set Camera Tracking On/Off**

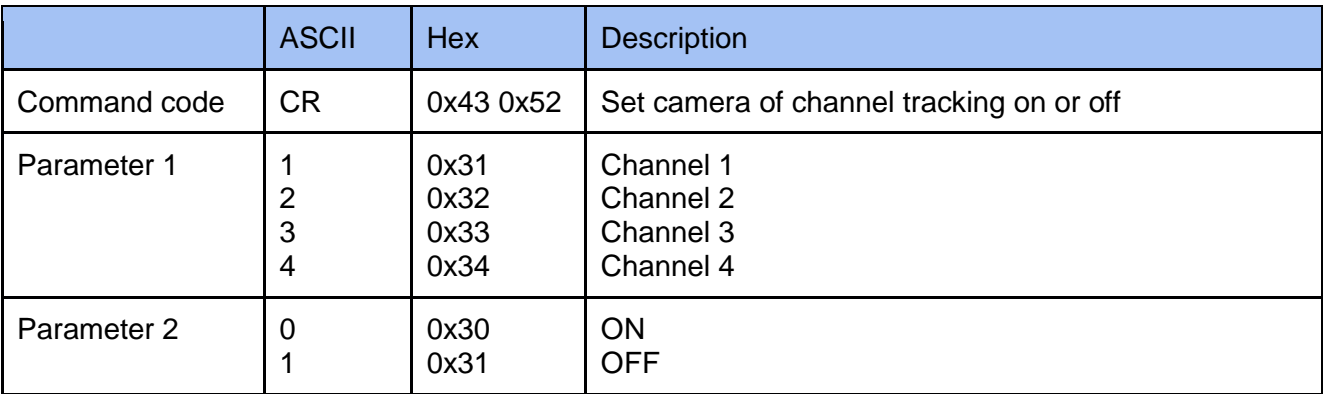

#### **Example**

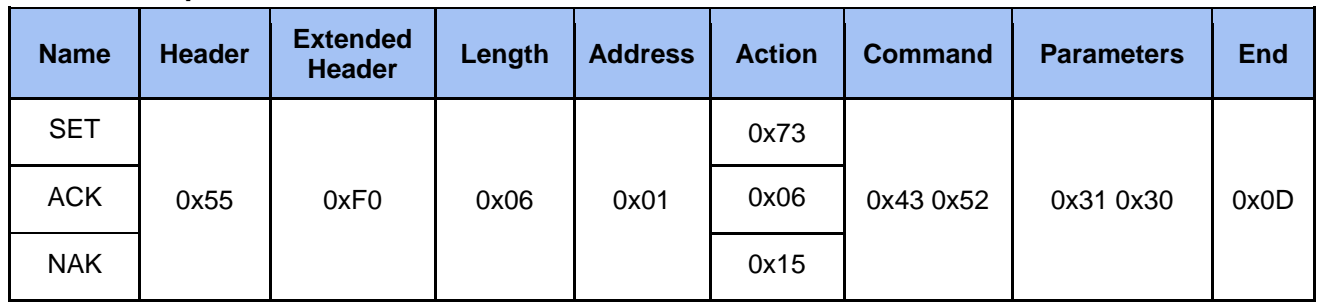

# <span id="page-24-1"></span>**2.3.10 Cmd Others**

#### <span id="page-24-2"></span>**2.3.10.1 Set Snapshot**

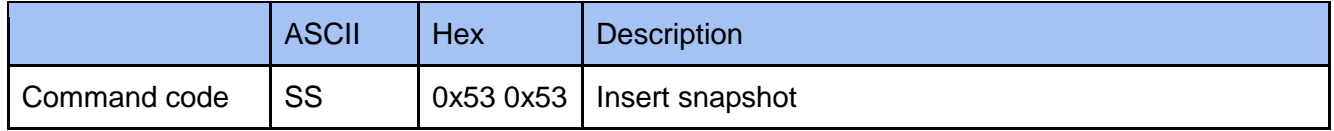

#### **Example**

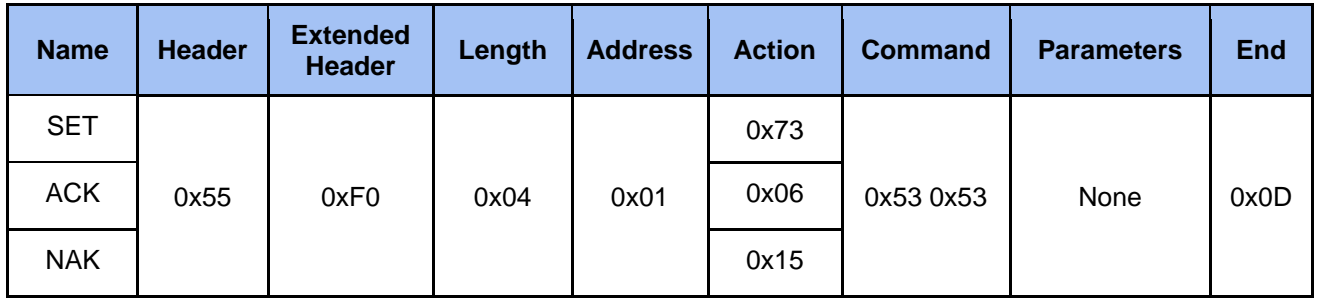

#### <span id="page-24-3"></span>**2.3.10.2 Set Bookmark**

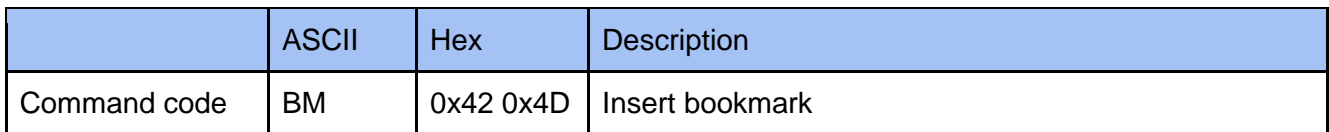

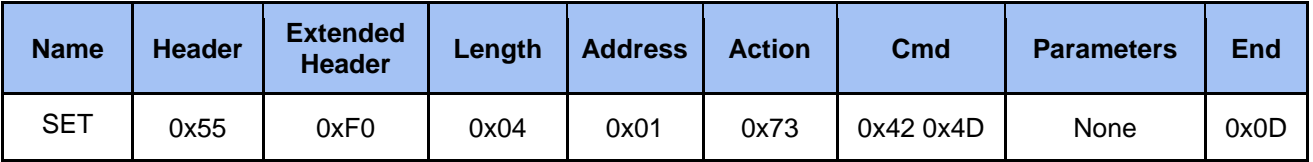

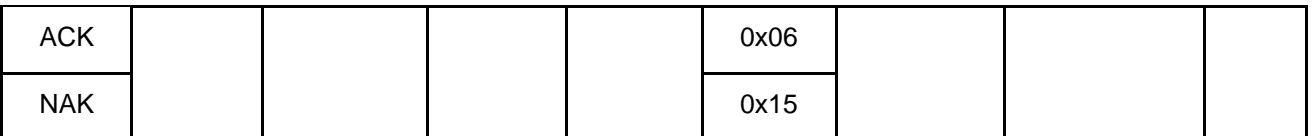

#### <span id="page-25-0"></span>*2.3.***10.3** *Set* **Backup to USB**

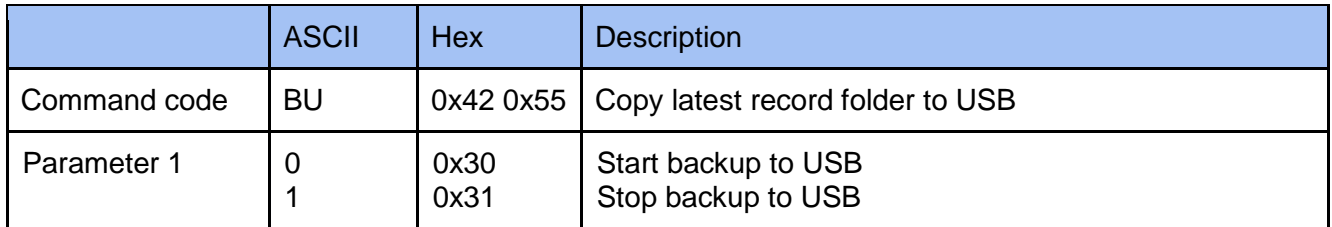

#### **Example**

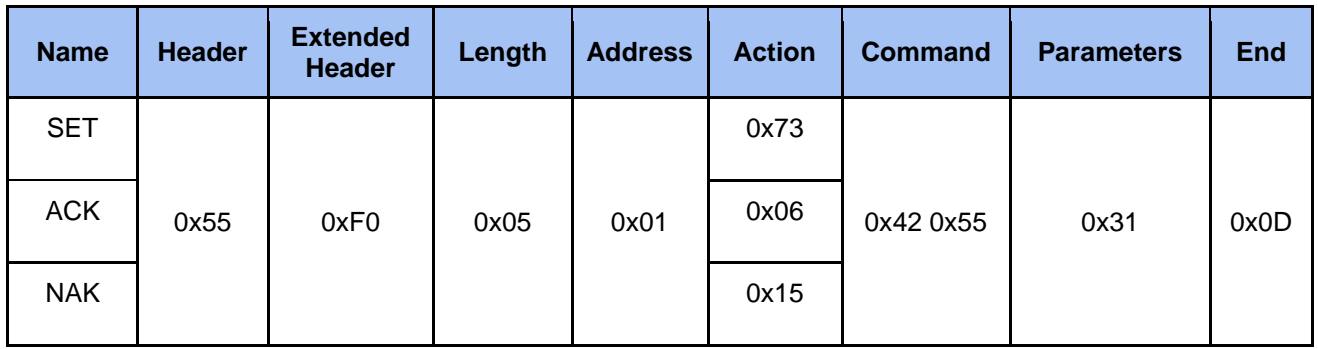

# <span id="page-25-1"></span>**3 Event Notification**

# <span id="page-25-2"></span>**3.1 Description**

The event message sent to an external controller from media station for notifying system state change such as entering recording state while recording. The system state is defined same as the "State" command in Get Action Command List. Please refer to 4.3 Event Code and Parameters for more information.

### <span id="page-25-3"></span>**3.2 Format**

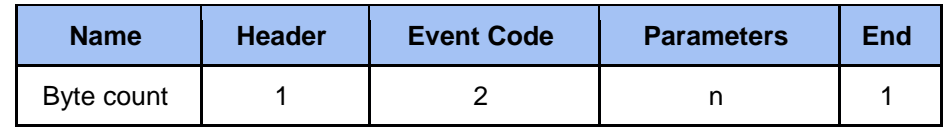

- *Header* **0x23 (ASCII code: #)** Protocol header.
- *Event Code* Two bytes event code. Please refer to 4.3 Event Code and Parameters for more information.
- *Parameters* Please refer to 4.3 Event Code and Parameters for more information.
- *End* **0x0d**

End code of event.

# <span id="page-26-0"></span>**3.3 Event Code and Parameters**

# <span id="page-26-1"></span>**3.3.1 Ntfy Media State**

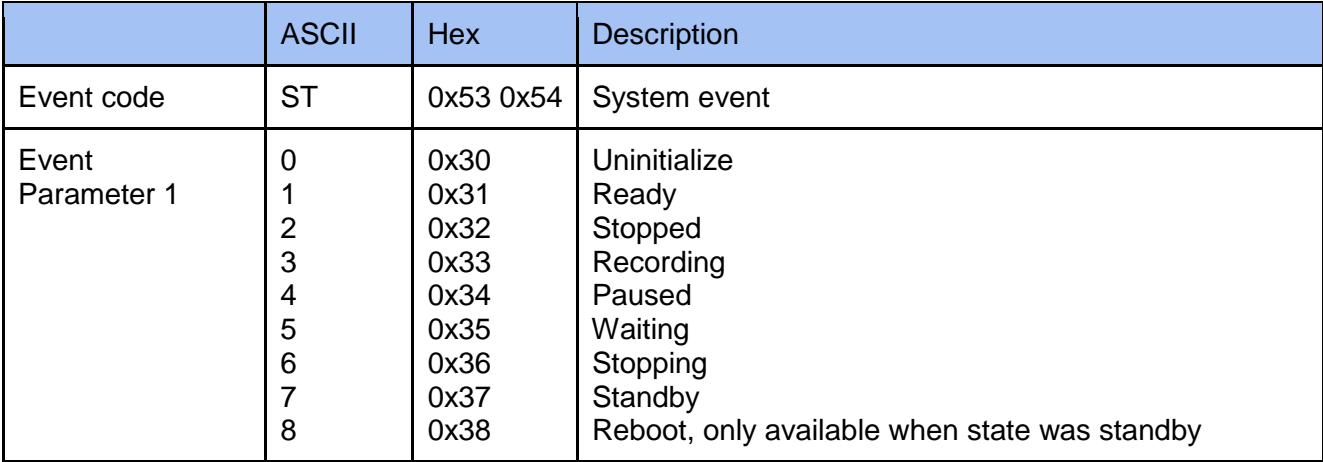

#### **Example**

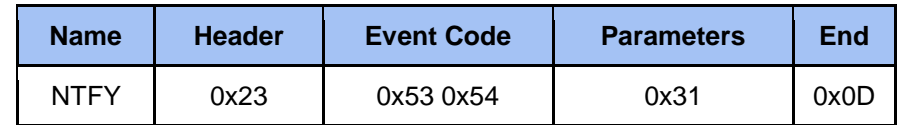

# <span id="page-26-2"></span>**4 Note**

1. Commands are not accepted during media station boot-up.